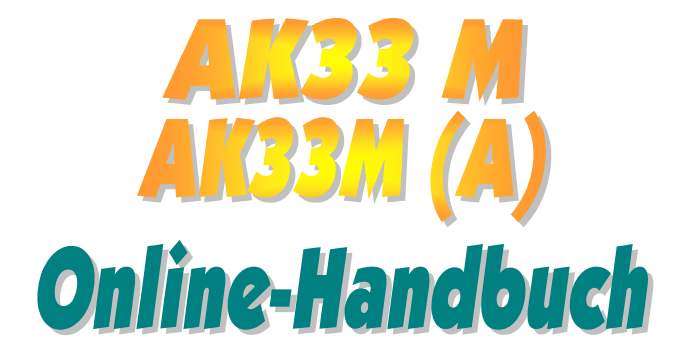

**Dokumentnummer : AK33MA-OL-G0105B** 

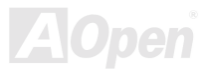

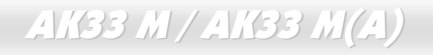

Online-Handbuch

### **Inhalt dieses Handbuchs**

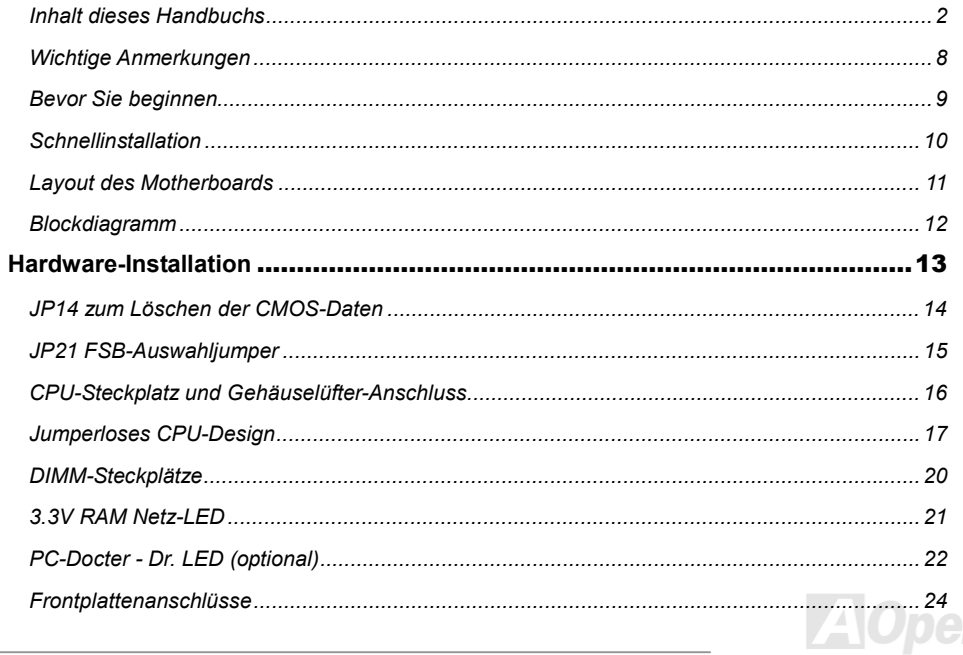

# $AM33$  M / AK33 M(A)

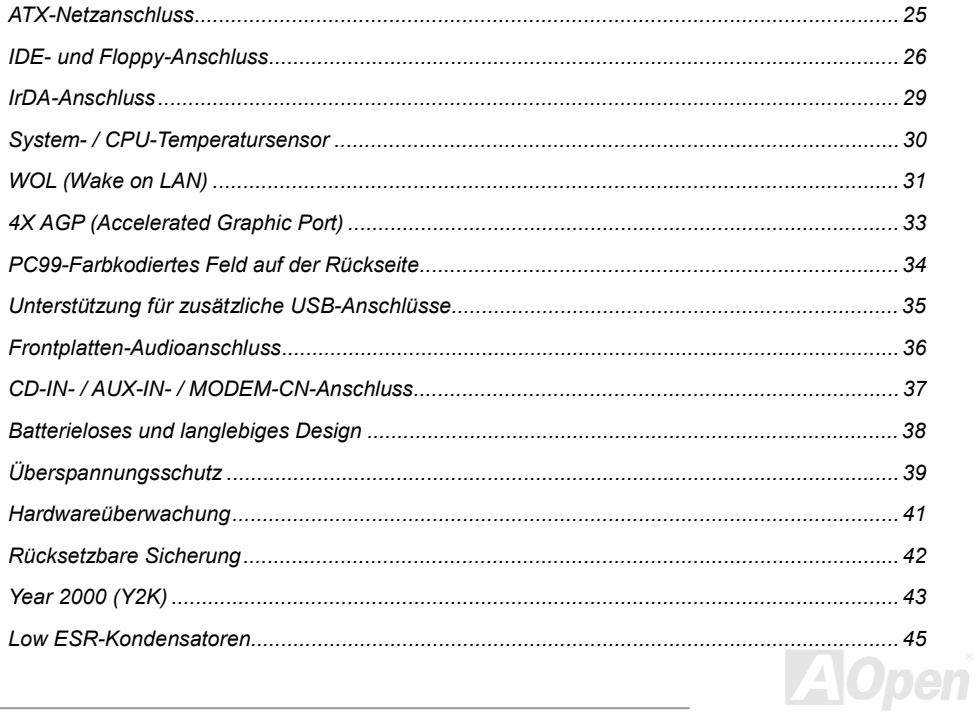

# $A$ i/33 M / Al/33 M(A)

# Online-Henclough

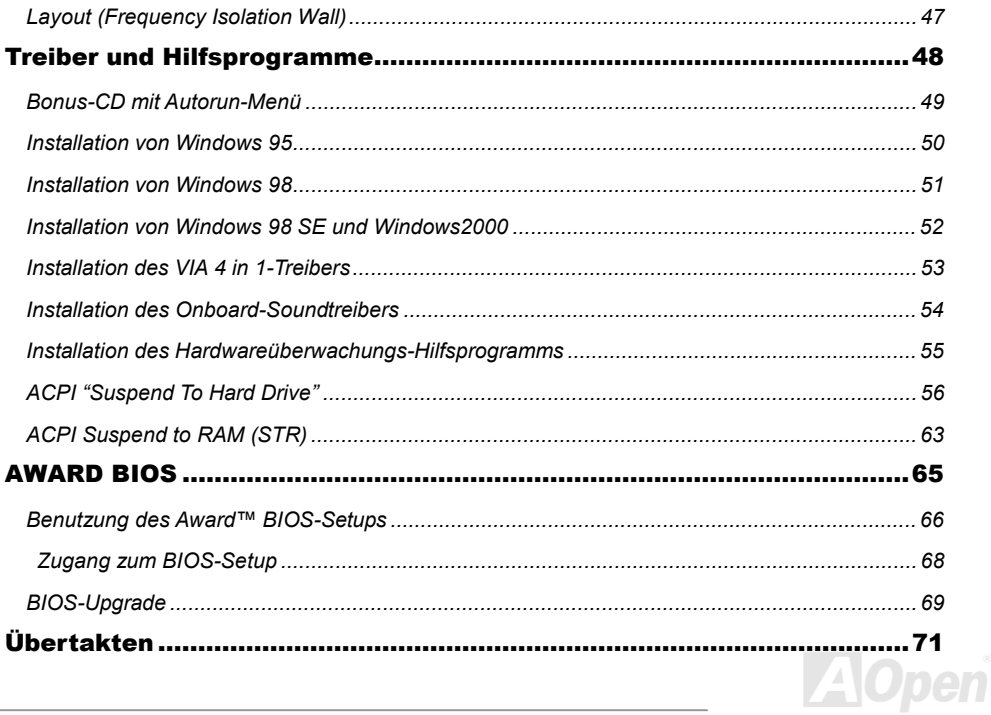

# $A$ K33 M / AK33 M(A)

# Online-Henclough

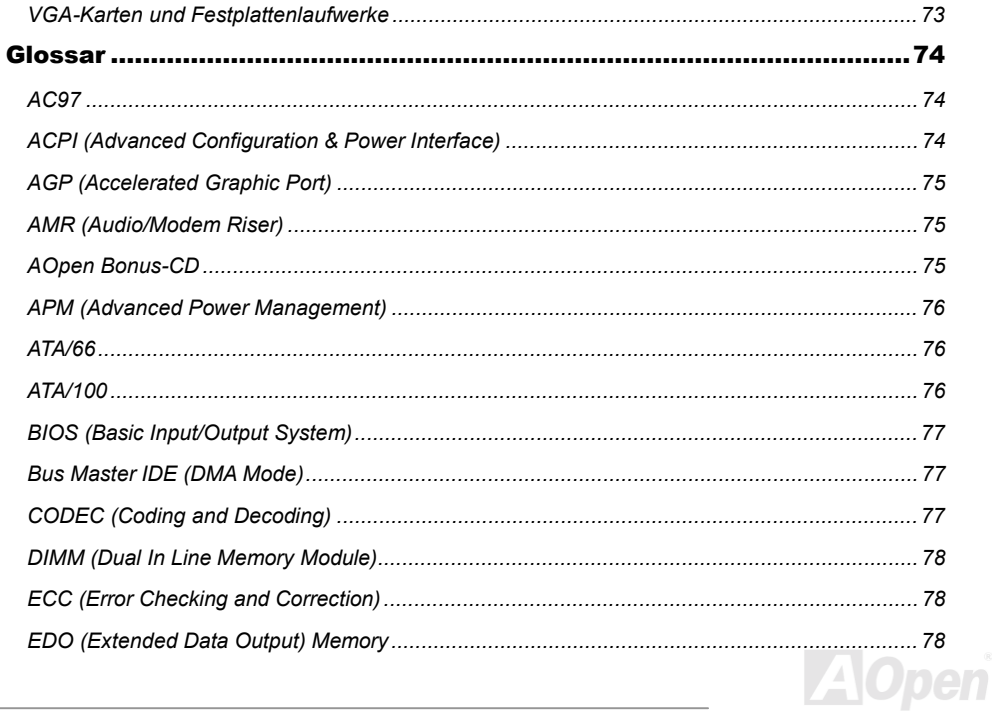

# $AM33$  M / AK33 M(A)

# Online-Henclough

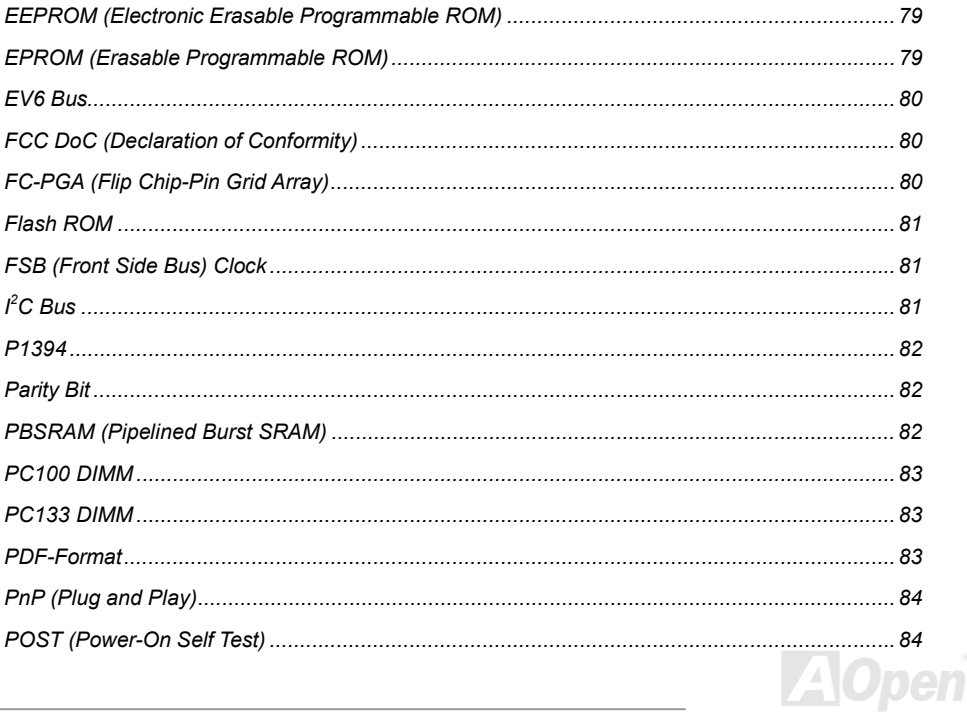

# $A$ 1733 M / A1733 M(A)

# Online-Handbuch

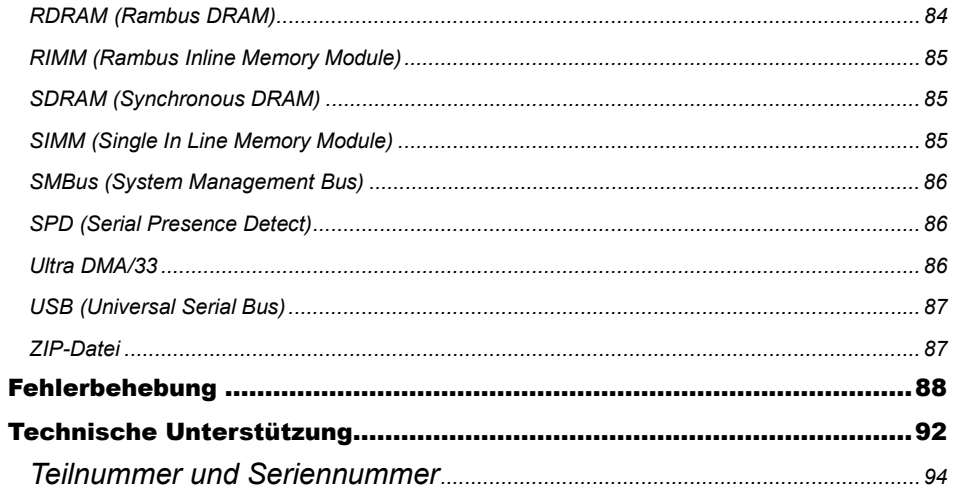

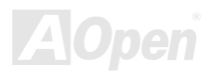

# <span id="page-7-0"></span>*Wichtige Anmerkungen*

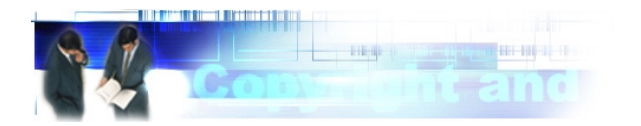

Adobe, das Adobe-Logo und Acrobat sind Warenzeichen der Adobe Systems Incorporated.

AMD, das AMD Logo, Athlon und Duron sind Warenzeichen der Advanced Micro Devices, Inc.

Intel, das Intel logo, Intel Celeron, Pentium II und Pentium III sind Warenzeichen der Intel Corporation.

Microsoft, Windows und das Windows-Logo sind entweder eingetragene Warenzeichen oder Warenzeichen der Microsoft Corporation in den USA und/oder anderen Ländern.

Alle in diesem Benutzerhandbuch verwendeten Produkt- und Markennamen dienen nur zu Identifikationszwecken und können eingetragene Warenzeichen Ihrer jeweiligen Eigentümer sein.

Alle in diesem Benutzerhandbuch enthaltenen Spezifikationen und Informationen können ohne vorherige Ankündigung verändert werden. AOpen behält sich das Recht vor, diese Publikation zu überarbeiten und Änderungen vorzunehmen. AOpen übernimmt keine Verantwortung für Fehler oder Ungenauigkeiten in diesem Handbuch, einschließlich der darin beschriebenen Software.

**Diese Dokumentation ist durch Kopierschutzgesetze geschützt. Alle Rechte vorbehalten. Kein Teil dieses Dokuments darf ohne vorherige schriftliche Genehmigung der AOpen Corporation in keiner Form oder auf irgendeine Weise in einer Datenbank oder einem Datenaufrufsystem gespeichert werden.** 

**Copyright(c) 1996-2000, AOpen Inc. Alle Rechte vorbehalten.**

### <span id="page-8-0"></span>*Bevor Sie beginnen*

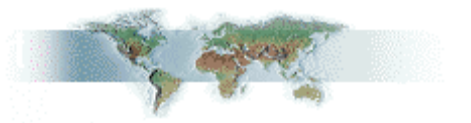

Dieses Online-Handbuch erläutert Ihnen die Installation dieses Produkts. Alle nützlichen Informationen werden in den folgenden Kapiteln beschrieben. Bewahren Sie sich dieses Handbuch für zukünftige Upgrades oder Änderungen der Systemkonfiguration auf. Dieses Online-Handbuch ist i[m PDF-Format g](#page-82-0)espeichert. Wir empfehlen Ihnen, Adobe Acrobat Reader 4.0 zu verwenden, um das Handbuch Online zu lesen. Sie finden dieses Programm auf de[r Bonus-CD od](#page-74-0)er als Gratis-Download auf [Adobes Website.](http://www.adobe.com/)

Obwohl dieses Online-Handbuch für Bildschirmansicht optimiert ist, können Sie es auch in DIN A4-Größe ausdrucken. Stellen Sie Ihren Drucker dafür auf 2 Seiten pro A4-Blatt ein. Wählen Sie hierzu **Datei > Seite einrichten** und folgen den Anweisungen Ihres Druckertreibers.

Danke für Ihre Mithilfe bei der Rettung unseres Planeten.

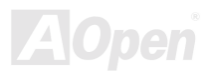

### <span id="page-9-0"></span>*Schnellinstallation*

Auf dieser Seite finden Sie einen schnellen Überblick über die Installation Ihres Systems. Folgen Sie jedem Schritt.

- **1.** Installation vo[n CPU und Lüfter](#page-15-0)
- **2.** [Installation von Systemspeicher \(DIMM\)](#page-19-0)
- **3.** [Anschluss des Frontplattenkabels](#page-23-0)
- **4.** [Anschluss des IDE- und Floppykabels](#page-25-0)
- **5.** [Anschluss des ATX-Netzkabels](#page-24-0)
- **6.** [Anschluss der rückwärtigen Kabel](#page-33-0)
- **7.** [Anschalten des Systems und Laden des BIOS-Setups](#page-67-0)
- **8.** [Einstellung der CPU-Frequenz](#page-17-0)
- **9.** Neustart des Systems
- **10.** [Installation des Betriebssystems \(wie z.B. Windows 98\)](#page-57-0)
- **11.** [Installation von Treibern und Hilfsprogrammen](#page-47-0)

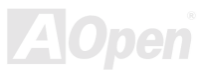

<span id="page-10-0"></span>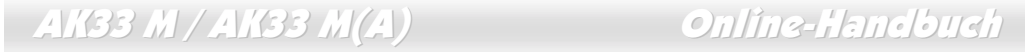

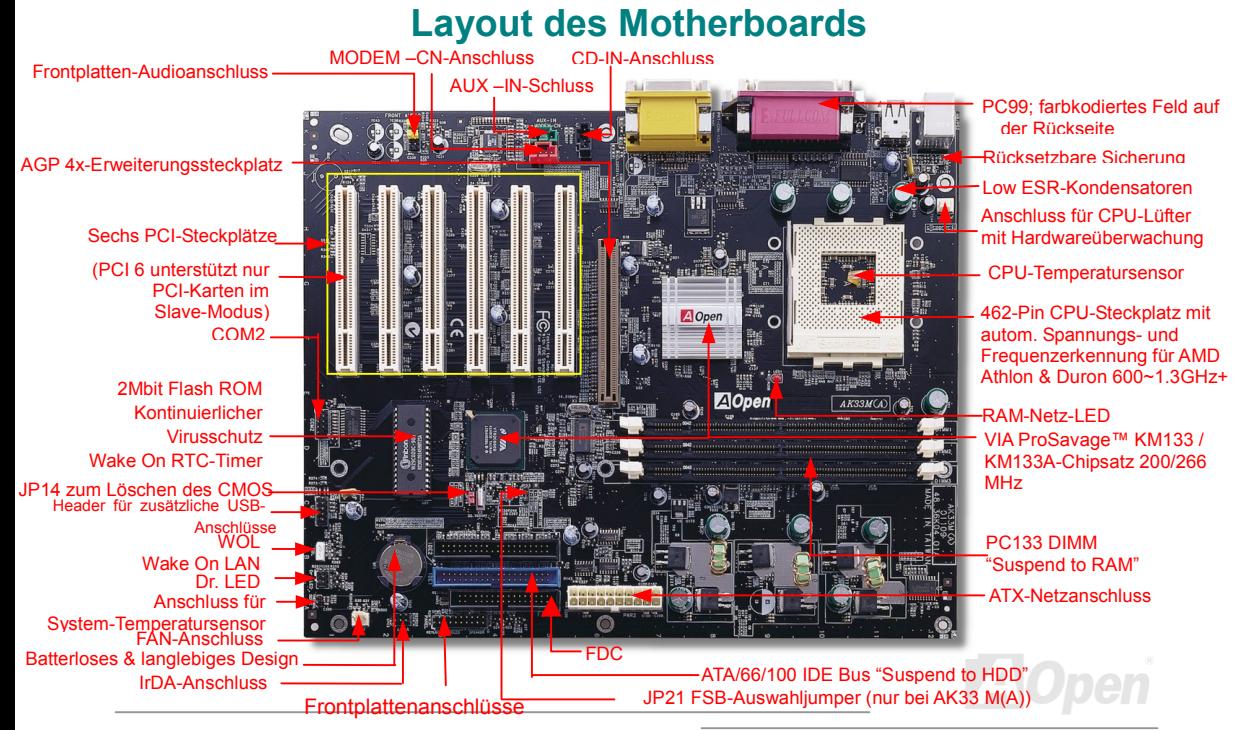

<span id="page-11-0"></span>AK33 M / AK33 M(A) Online-Handbuch

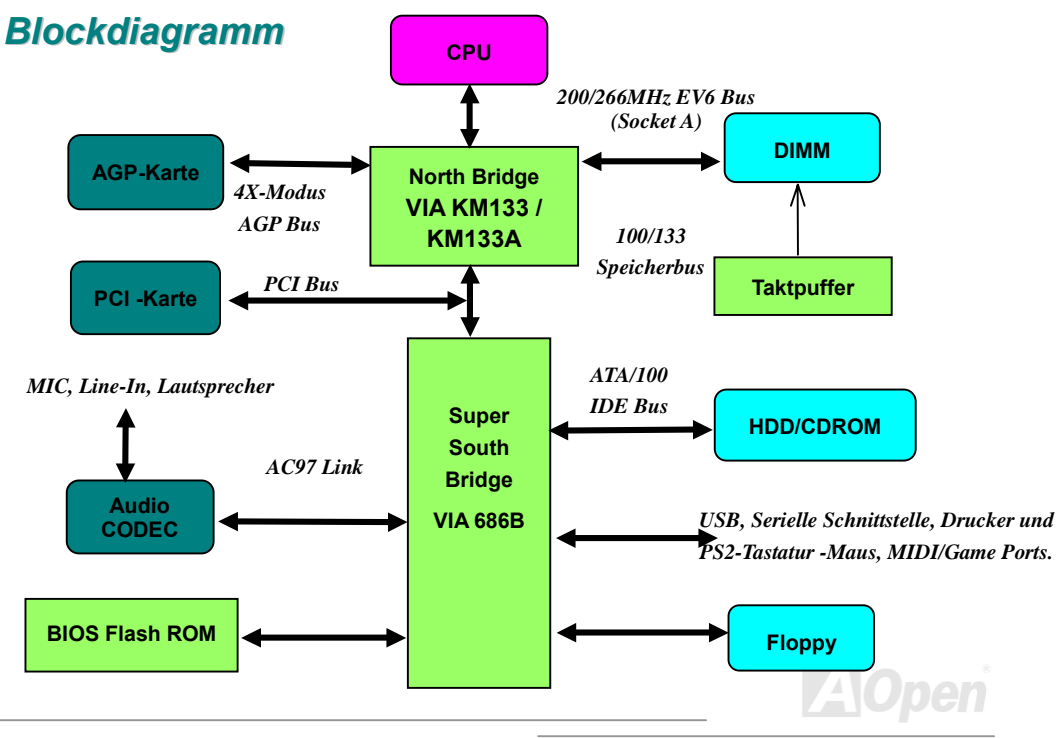

# <span id="page-12-0"></span>**Hardware-Installation**

Dieses Kapitel beschreibt Jumper, Anschlüsse und Hardwaregeräte dieses Motherboards.

*Anmerkung: Elektrostatische Entladung kann Prozessor, Laufwerke, Erweiterungskarten und andere Komponenten beschädigen. Achten Sie immer auf die folgenden Sicherheitsvorkehrungen, bevor Sie eine Systemkomponente einbauen.* 

*1.Entnehmen Sie keine Komponenten aus ihren Schutzverpackungen, bevor Sie bereit zur Installation sind.* 

*2.Tragen Sie ein Handgelenkserdungsband und befestigen es an einem Metallteil des Systems, bevor Sie eine Komponente anfassen. Wenn Sie kein solches Band zur Verfügung haben, erfordert jeder Kontakt mit dem System Elektrostatik-Schutz.*

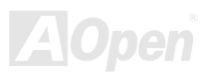

### <span id="page-13-0"></span>*JP14 zum Löschen der CMOS-Daten*

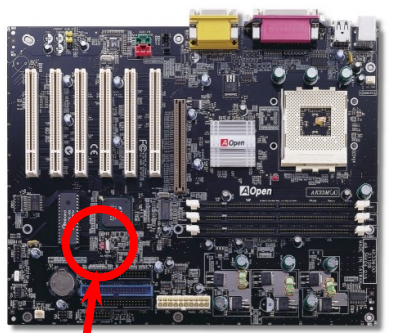

Sie können das CMOS löschen, um die Voreinstellungen des Systems wiederherzustellen. Gehen Sie zum Löschen des CMOS wie folgt vor:

- **1.** Schalten Sie das System ab und trennen das Netzkabel vom **Stromnetz**
- **2.** Trennen Sie das ATX-Netzkabel vom Anschluss PWR2.
- **3.** Finden Sie JP14 und schließen die Pins 2-3 für einige Sekunden kurz.
- **4.** Richten Sie die Normaleinstellungen von JP14 durch Kurzschließen.

Schließen Sie das ATX-Netzkabel wieder an den Anschluss PWR2 an.

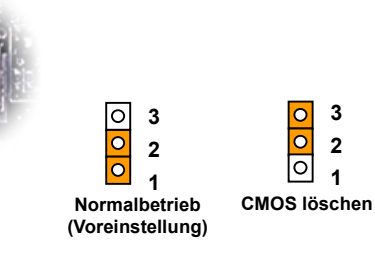

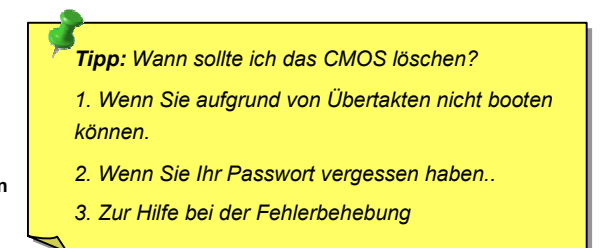

<span id="page-14-0"></span>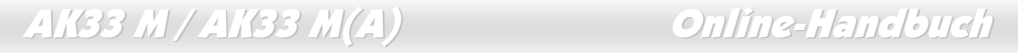

### *JP21 FSB-Auswahljumper*

Mit diesem Jumper können Sie das Verhältnis zwischen PCI und FSB-Takt spezifizieren. Bitte stellen Sie diesen Jumper entsprechend dem FSB-Takt Ihrer CPU ein. Stellen Sie den Jumper 21 für CPUs mit 100MHZ-FSB-Takt auf Pin "1-2" und für CPUs mit 133MHz-FSB-Takt auf Pin "2-3" ein.

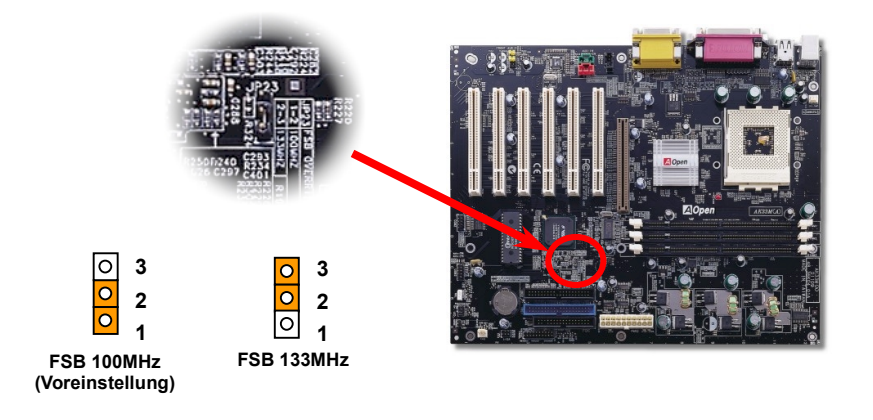

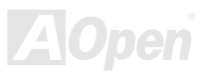

### <span id="page-15-0"></span>*CPU-Steckplatz und Gehäuselüfter-Anschluss*

Stecken Sie die CPU in den AMD Socket 462-Steckplatz. Passen Sie bei der CPU-Ausrichtung auf. Stecken Sie das Kabel des CPU-Lüfters in den 3-Pin-Anschluss **CPUFAN**.

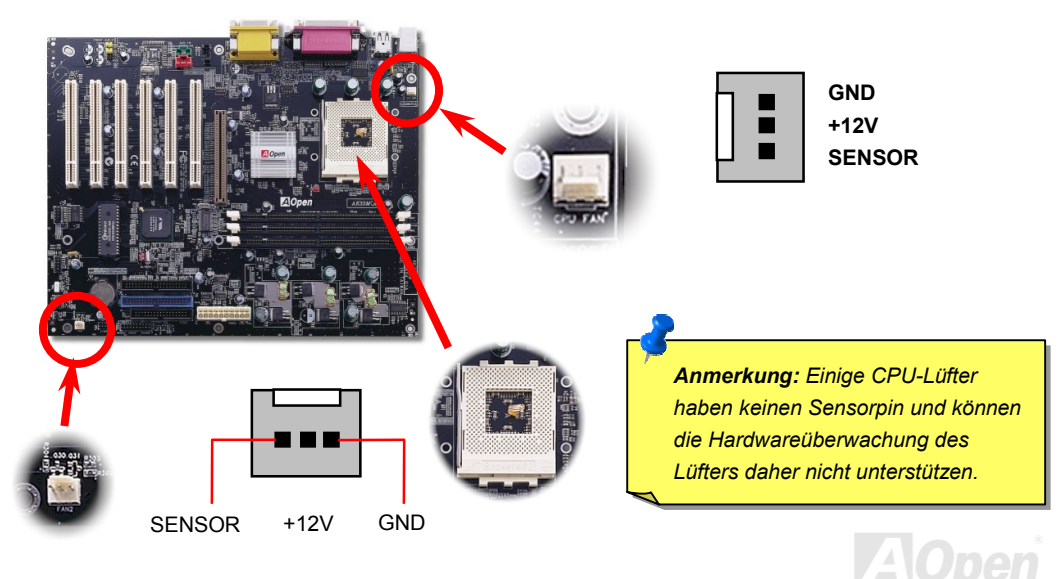

### <span id="page-16-0"></span>**Jumperloses CPU-Design**

CPU VID-Signal un[d SMbus T](#page-85-0)aktgenerator bieten automatische Erkennung der CPU-Spannung und erlauben Ihnen die Einstellung der CPU-Frequenz durch da[s BIOS-Setup, w](#page-76-0)obei keine Jumper oder Schalter verwendet werden müssen. Die Nachteile jumperlosen Pentium-Designs wurden beseitigt. Eine falsche Erkennung der CPU-Spannung kann nicht auftreten.

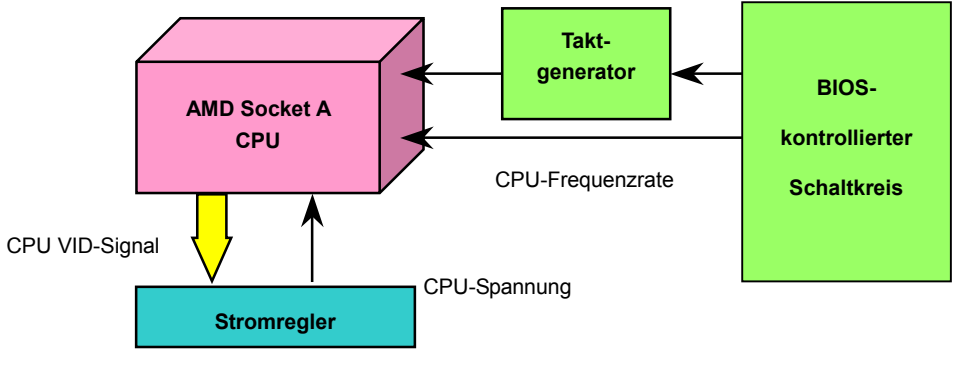

<sup>(</sup>erzeugt CPU-Spannung automatisch)

### <span id="page-17-0"></span>*Umfassend einstellbare CPU-Kernspannung (automatische Erkennung)*

Dieses Motherboard unterstützt die CPU-VID-Funktion. Die CPU-Kernspannung wird automatisch erkannt und befindet sich im Bereich von 1.1V bis 1.85V.

### *Unterstützte CPU-Frequenzen*

*Kernfrequenz = CPU [Bus-T](#page-80-0)akt \* CPU-Rate* 

*[EV6 B](#page-79-0)us-Geschwindigkeit = CPU-Bustakt x 2* 

*PCI-Takt = CPU Bustakt / Taktrate* 

*[AGP-T](#page-74-0)akt = PCI-Takt x 2* 

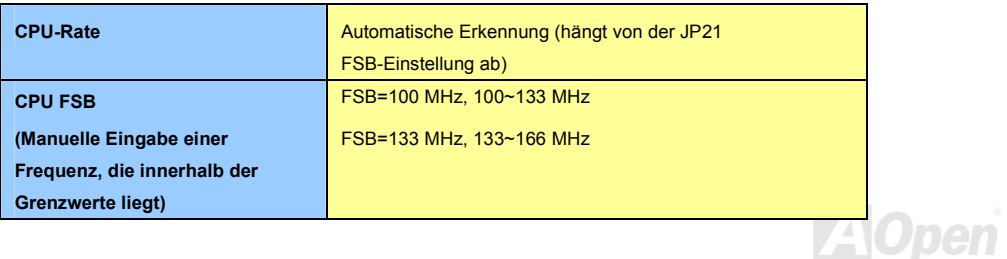

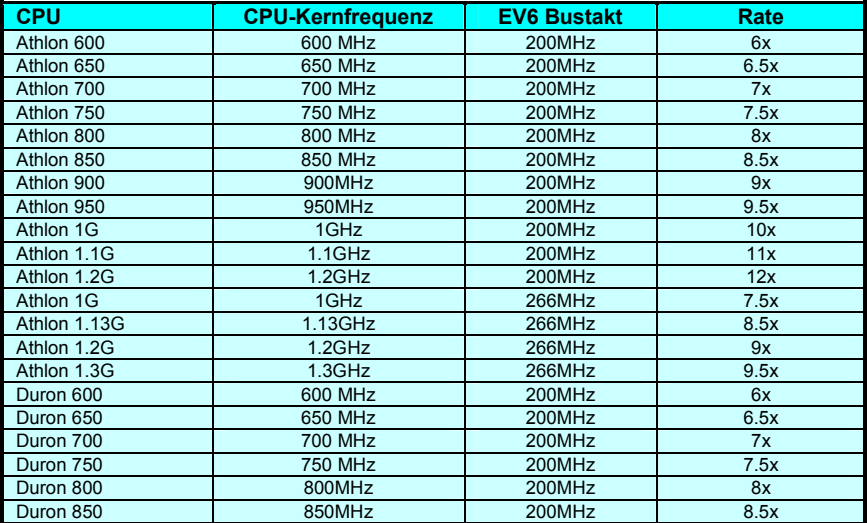

*Warnung: Wenn die CPU mit 100MHz-FSB-Takt läuft, unterstützt der VIA ProSavage™KM133 / KM133A-Chipsatz maximal 133MHz/200 DDR-Bustakt und 66MHz AGP-Takt (wenn die CPU mit 133MHz FSB-Takt läuft, kann der VIA® ProSavage™ KM133A-Chipsatz nur 133MHZ/200 DDR-Bustakt und 66 MHz AGP-Takt unterstützen). Höhere Takteinstellungen können das System schwer beschädigen.*

*19* 

<span id="page-19-0"></span>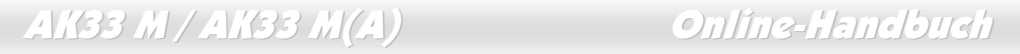

### *DIMM-Steckplätze*

Dieses Motherboard hat drei 168-Pin[-DIMM-St](#page-77-0)eckplätze, in die Sie [PC133-S](#page-82-0)peichermodule für bis zu 1.5 GB einbauen können. SDRAM und VCM SDRAM werden unterstützt.

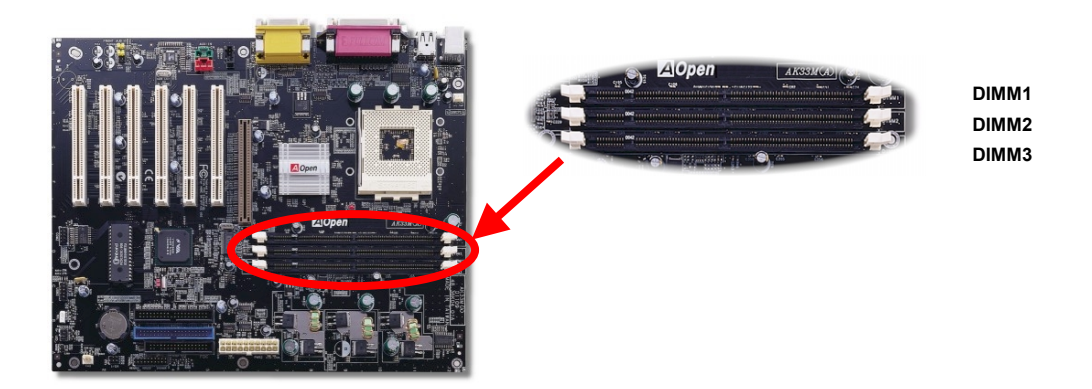

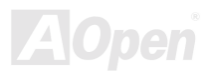

### <span id="page-20-0"></span>*3.3V RAM Netz-LED*

Dieses LED zeigt die Stromanwendung auf den Speicher an. Es ist nützlich, um den RAM-Betriebsstatus während des RAM-Suspendmodus abzulesen. Entnehmen Sie kein Speichermodul, wenn dieses LED aktiviert ist.

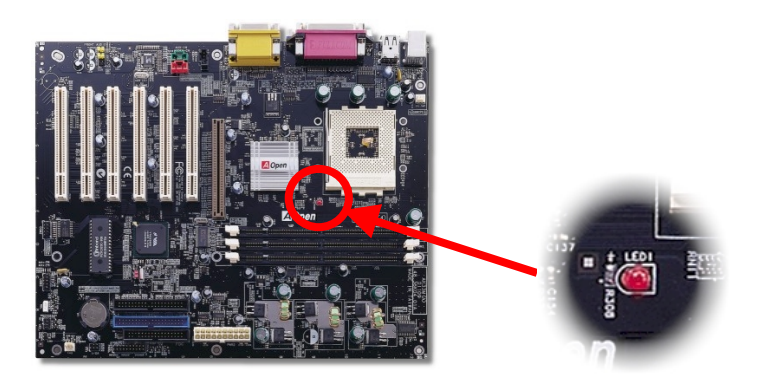

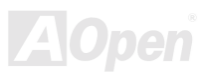

<span id="page-21-0"></span>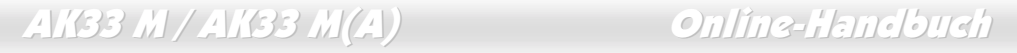

### *PC-Docter - Dr. LED (optional)*

Dieser Anschluss steht in Verbindung mit dem PC Doctor (optional), der Probleme, die eventuell während der Zusammensetzung des Systems auftreten, anzeigen kann. Die 8 LEDs von **Dr. LED** an der Vorderseite zeigen deutlich an, ob ein Problem mit einer Komponente oder ein Installationsfehler vorliegt. Dadurch können Sie den Status Ihres Systems selbst schnell ermitteln.

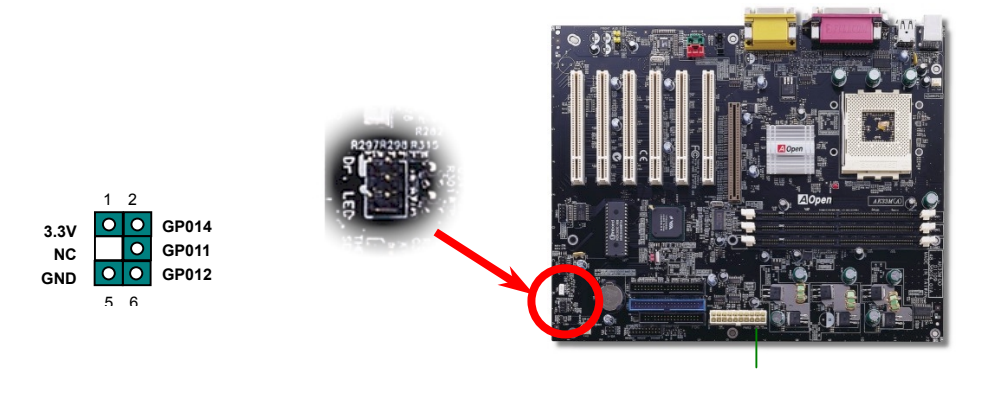

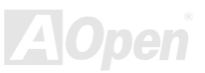

Im Gehäuse von Dr. LED, das an seiner Vorderseite über 8 LEDs verfügt, können CDs aufbewahrt werden. Dr. LED passt in einen 5.25"-Laufwerksschacht eines beliebigen Gehäuses.

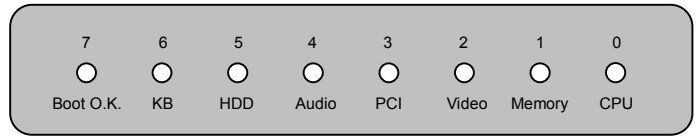

Wenn das System in einem der 8 Aspekte versagt, leuchtet das entsprechende LED auf. Wenn das

LED7 aufleuchtet (das letzte LED), hat das System den Bootvorgang abgeschlossen.

Bei Aktivierung haben die 8 LEDs folgende Bedeutungen:

- LED 0 Die CPU wurde falsch installiert oder ist beschädigt.
- LED 1 Der Speicher wurde falsch installiert oder ist beschädigt.
- LED 2 Der AGP wurde falsch installiert oder ist beschädigt.
- LED 3 Die PCI-Karte wurde falsch installiert oder ist beschädigt.
- LED 4 Das Diskettenlaufwerk wurde falsch installiert oder ist beschädigt.
- LED 5 Die HDD wurde falsch installiert oder ist beschädigt.
- LED 6 Die Tastatur wurde falsch installiert oder ist beschädigt.
- LED 7 Das System funktioniert problemlos.

*Anmerkung: Während des POST (Power On Self Test) werden die Debug-LEDs der Reihe nach von LED0 nach LED7 aktiviert, bis der Bootvorgang des Systems abgeschlossen ist.*

### <span id="page-23-0"></span>*Frontplattenanschlüsse*

Verbinden Sie die Anschlüsse für das Netz-LED, EMPI, die Lautsprecher, den Netz- und Resetschalter mit den entsprechenden Pins. Finden Sie das Power-Switch-Kabel Ihres ATX-Gehäuses. Es ist ein weiblicher 2-Pin-Anschluss an der Frontblende des Gehäuses. Stecken Sie diesen Anschluss in den mit **SPWR** gekennzeichneten Anschluss.

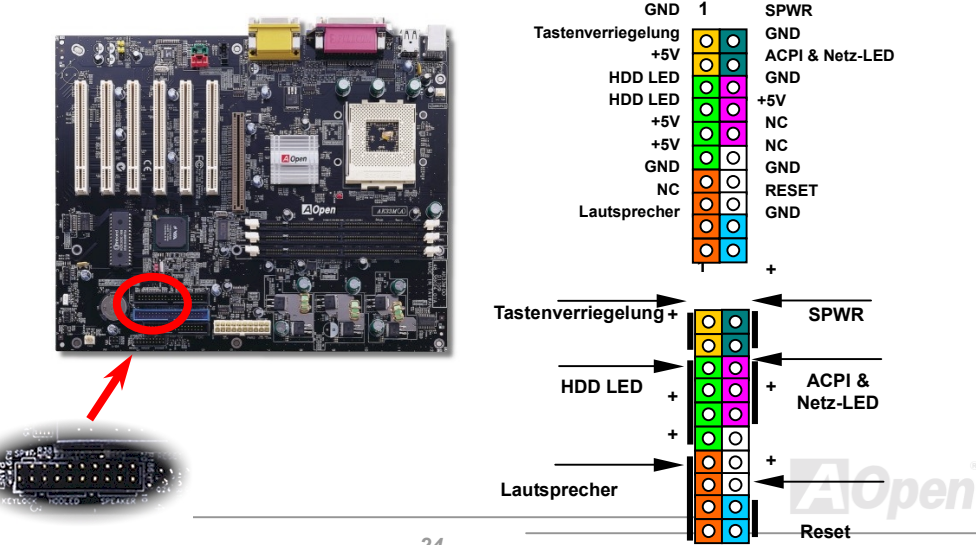

### <span id="page-24-0"></span>*ATX-Netzanschluss*

 Das ATX-Netzteil verwendet den unten gezeigten 20-Pin-Anschluss. Vergewissern Sie sich, dass Sie ihn in die richtige Richtung einsetzen.

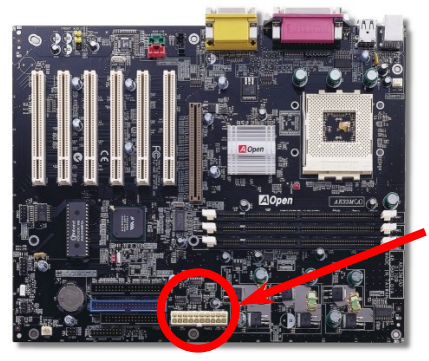

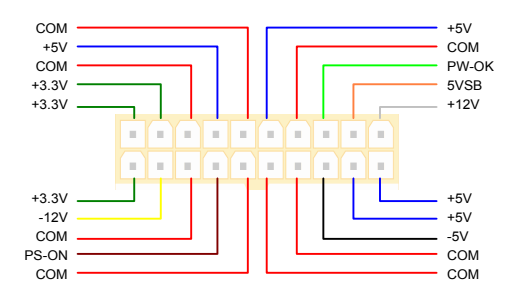

*Warnung: Bei ATX-Systemen steht das Motherboard ständig unter Standby-Strom. Stecken Sie das ATX-Netzkabel aus, bevor Sie CPUs, DIMM-Module, PCI- oder AGP-Karten installieren oder entnehmen, da Sie ansonsten das System schwer beschädigen könnten.*

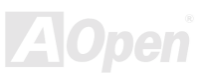

### <span id="page-25-0"></span>*IDE- und Floppy-Anschluss*

Schließen Sie das 34-Pin-Floppykabel und das 40-Pin-IDE-Kabel an den Floppyanschluss FDC und den IDE RAID-Anschluss an. Passen Sie auf die Ausrichtung von Pin 1 auf, da das System bei falscher Ausrichtung beschädigt werden könnte. Er ist zur leichteren Erkennung **blau** gefärbt.

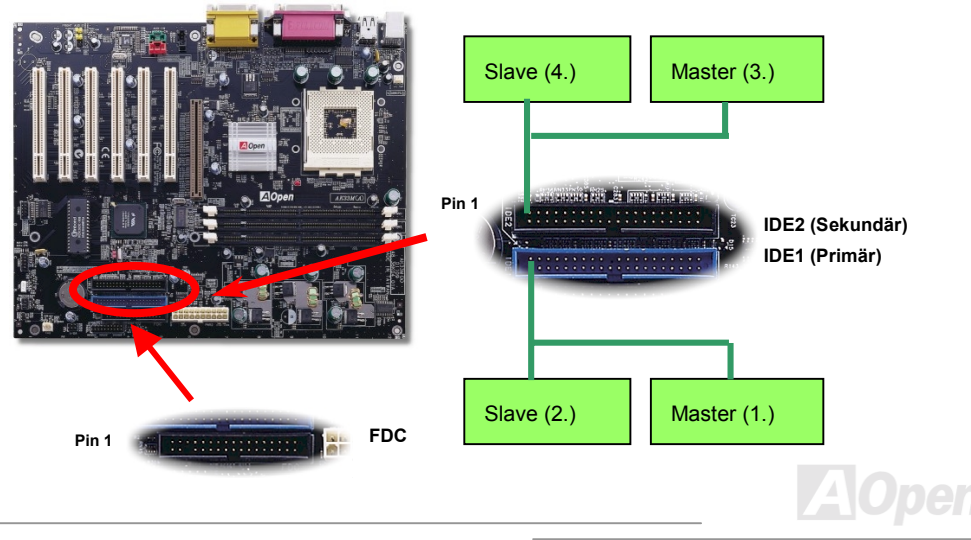

IDE1 wird auch primärer Kanal und IDE2 sekundärer Kanal genannt. Jeder K.nal unterstützt zwei IDE-Geräte; insgesamt also Geräte. Um zusammenarbeiten zu können, müssen die beiden Geräte auf jedem Kanal auf **Master-** bzw. **Slave**-Modus gestellt werden. Beide können auf Festplatte oder CDROM eingestellt werden. Die Einstellung als Master- oder Slave-Modus hängt vom Jumper Ihres IDE-Geräts ab, schauen Sie also bitte im Handbuch Ihrer Festplatte bzw. CDROM nach.

*Warnung: Das IDE-Kabel ist auf maximal 46cm (18 Zoll) spezifiziert. Achten Sie darauf, dass Ihr Kabel diese Länge nicht überschreitet.*

> *Tipp: Für bessere Signalqualität empfehlen wir, das letzte Gerät auf Master zu stellen und die empfohlenen Arbeitsschritte zur Installation Ihres neuen Geräts zu befolgen. Bitte schauen Sie sich hierzu das oben gezeigte Diagramm an.*

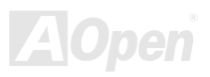

Dieses Motherboard unterstützt [ATA66](#page-75-0) und [ATA100 ID](#page-75-0)E-Geräte. Die folgende Tabelle listet die Transferrate der IDE PIO und DMA-Modi auf. Der IDE-Bus ist 16-Bit. Dies bedeutet, dass jeder Transfer aus zwei Bytes besteht.

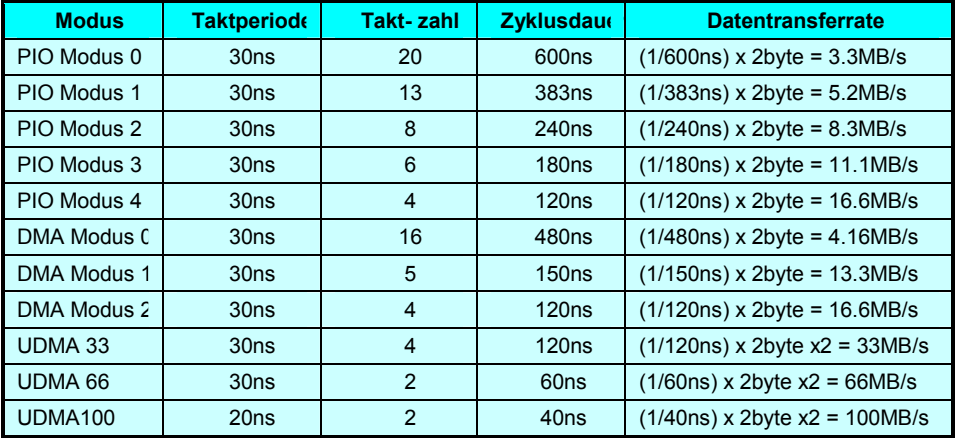

*Tipp: Für Bestleistungen von Ultra DMA 66/100-Festplatten wird ein spezielles 80-drahtiges Ultra DMA 66/100-IDE-Kabel benötigt.*

### <span id="page-28-0"></span>*IrDA-Anschluss*

Der IrDA-Anschluss kann für die Unterstützung drahtloser Infrarotmodule konfiguriert werden. Mit diesem Modul und Anwendungssoftware wie z. B. Laplink oder Windows 95 PC-Direkt-Verbindung können Sie Dateien auf oder von Laptops, Notebooks, PDA-Geräten und Druckern übertragen. Dieser Anschluss unterstützt HPSIR (115.2Kbps, 2 Meter) und ASK-IR (56Kbps). Installieren Sie das Infrarotmodul am **IrDA-**Anschluss. Aktivieren Sie die Infrarotfunktion im BIOS-Setup unter "UART2 Mode" und achten Sie beim Einstecken des IrDA-Anschlusses auf korrekte Ausrichtung.

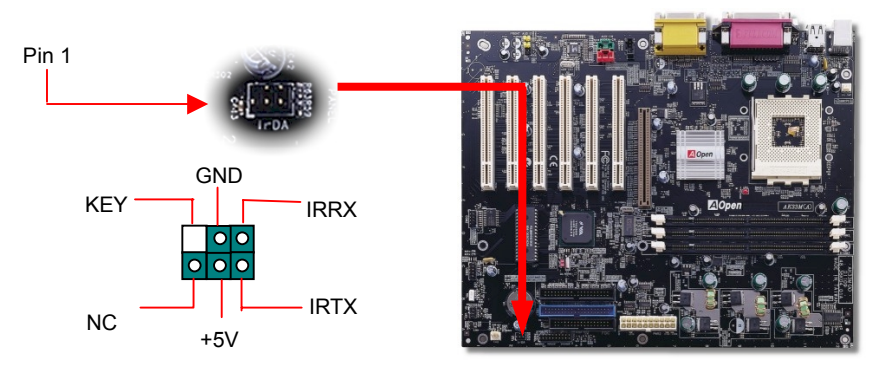

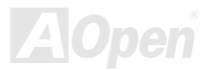

### <span id="page-29-0"></span>*System- / CPU-Temperatursensor*

Durch die ansteigende Leistungsfähigkeit heutiger Systeme erzeugen die Komponenten in Ihrem System (z.B. CPU, VGA-Karte, HDD) stets große Hitze. Mit den beiden Temperatursensoren (Temperatursensor innerhalb des CPU-Steckplatzes und optionaler Temperatursensor) dieses Motherboards können Sie die Temperatur jeder Komponente überwachen.

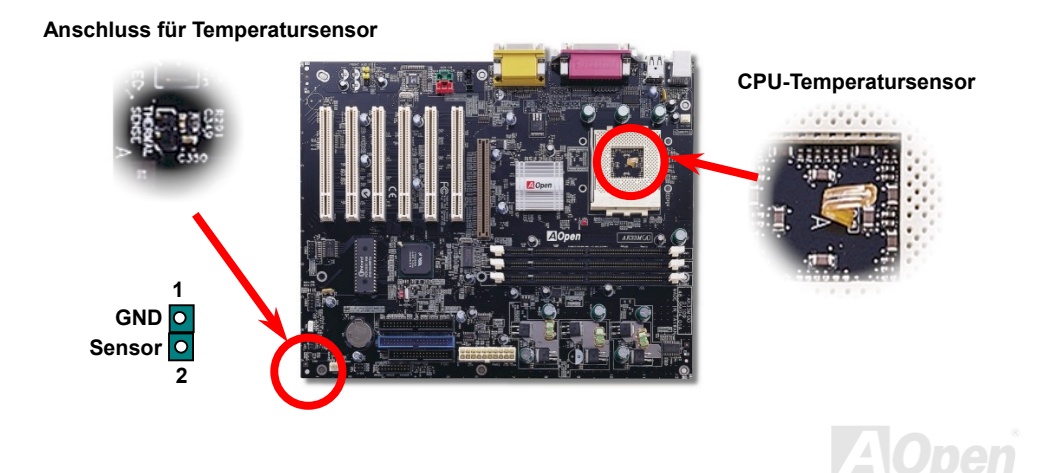

### <span id="page-30-0"></span>*WOL (Wake on LAN)*

Diese Funktion ähnelt sehr der Funktion "Wake On Modem", läuft aber über ein lokales Netzwerk. Zur Verwendung der Wake On LAN-Funktion brauchen Sie eine Netzwerkkarte mit einem Chipsatz, der diese Eigenschaft unterstützt. Außerdem müssen Sie die LAN-Karte über ein Kabel mit dem WOL-Anschluss des Motherboards verbinden. Die Systemidentifikations-Informationen (vermutlich die IP-Adresse) sind auf der Netzwerkkarte gespeichert. Da auf dem Ethernet viel Verkehr herrscht, müssen Sie eine Netzwerkmanagementsoftware wie z. B. ADM installieren. Dadurch wird geprüft, wie Sie das System aufwecken können. Beachten Sie, dass mindestens 600mA ATX-Standbystrom erforderlich ist, um die LAN-Karte für diese Funktion

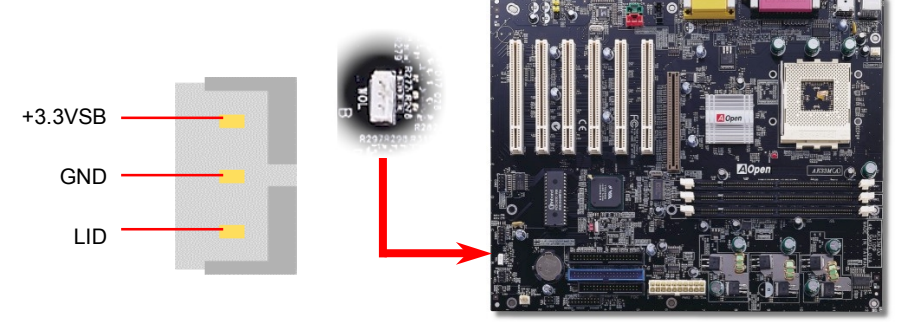

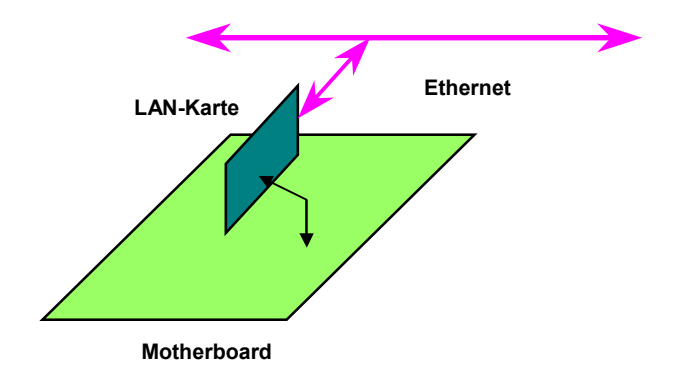

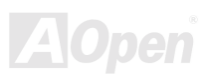

### <span id="page-32-0"></span>*4X AGP (Accelerated Graphic Port)*

Dieses Motherboard unterstützt 4X [AGP. A](#page-74-0)GP ist ein Bus-Interface, das für leistungsfähige 3D-Grafiken entworfen wurde und nur Memory Read/Write-Betrieb unterstützt. Ein Motherboard kann nur einen AGP-Steckplatz haben. **2X AGP** nutzt sowohl die steigende als auch fallende Kante des 66MHz-Takts, die Datentransferrate ist 66MHz x 4 Bytes x 2 = 528MB/s. Zwar benutzt **4X AGP** immer noch 66MHz AGP-Takt, hat jedoch innerhalb eines 66MHz-Taktzyklus 4 Datentransfers. Deshalb beträgt die Datentransferrate 66MHz x 4 Bytes x 4 = 1056MB/s.

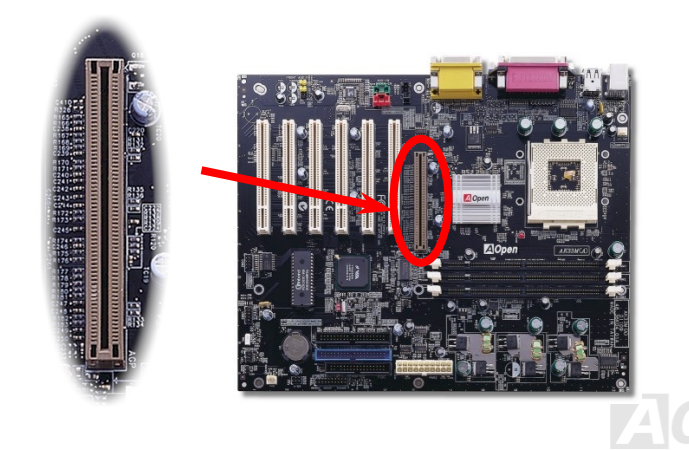

### <span id="page-33-0"></span>*PC99-Farbkodiertes Feld auf der Rückseite*

Die integrierten I/O-Geräte sind PS/2-Tastatur, PS/2-Maus, die seriellen Schnittstellen COM1/COM2, Drucker, di[e vier USB-A](#page-86-0)nschlüsse sowie die AC97 Sound- und Game-Anschlüsse. Der Sichtwinkel der hier gezeigten Zeichnung ist vom Feld auf der Rückseite des Gehäuses aus.

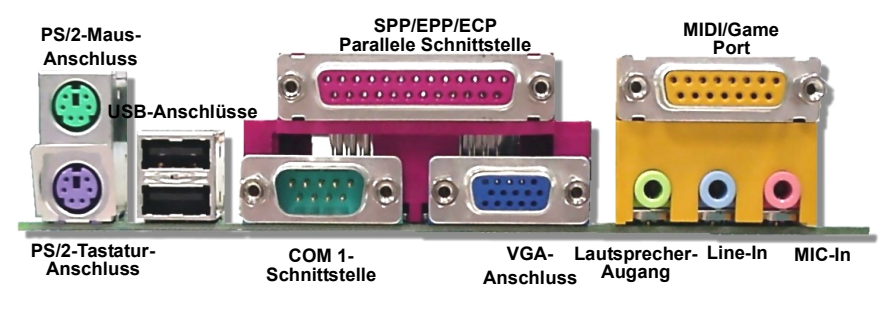

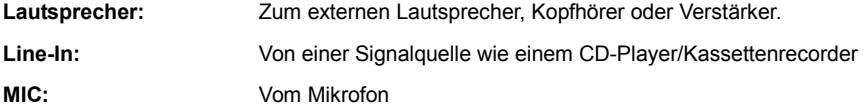

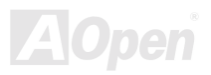

### <span id="page-34-0"></span>*Unterstützung für zusätzliche USB-Anschlüsse*

Dieses Motherboard unterstützt 4 USB-Anschlüsse. Zwei liegen im Feld auf der Rückseite, die anderen beiden befinden sich auf der unteren linken Seite dieses Motherboards. Mit einem geeigneten Kabel können Sie sie mit der Frontplatte verbinden.

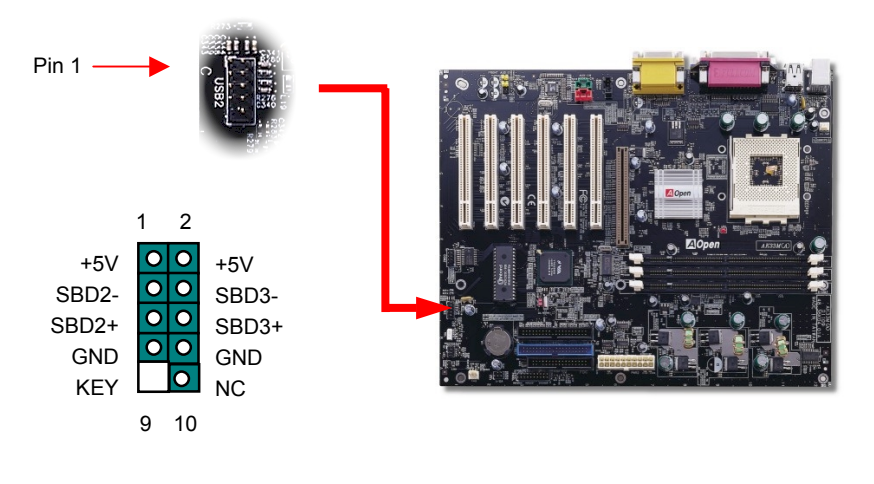

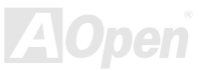

### <span id="page-35-0"></span>*Frontplatten-Audioanschluss*

 Falls das Computergehäuse über eine Audioschnittstelle an der Frontplatte verfügt, können Sie die Onboard-Audiofunktion über diesen Anschluss mit der Frontplatte verbinden. Bitte entfernen Sie vor Anschluss des Kabels die Jumperkappen der Jumper 5-6 und 9-10 des Frontplatten-Audioanschlussses. Bitte entfernen Sie die Jumperkappen der Jumper 5-6 und 9-10 nicht, wenn die Frontplatte nicht über einen Audio-Port verfügt.

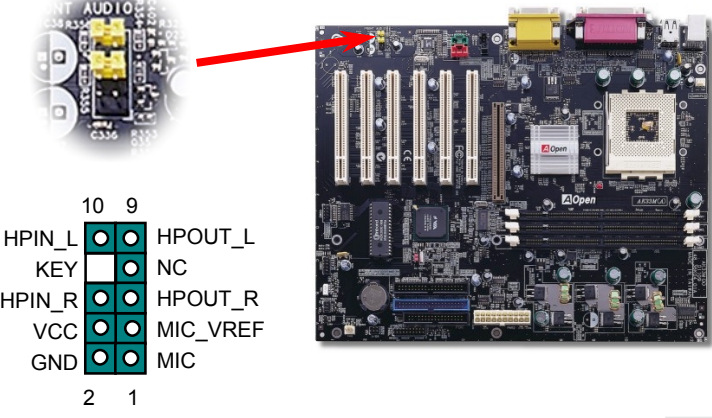

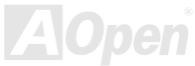
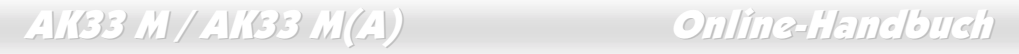

### *CD-IN- / AUX-IN- / MODEM-CN-Anschluss*

Mit dem **CD-IN**-Anschluss können Sie das Audiokabel eines CDROM- oder DVD-Laufwerks und den Onboard-Soundschaltkreis verbinden.

Mit dem **AUX-IN**-Anschluss können Sie das MPEG-Audiokabel einer MPEG-Karte und den Onboard-Soundschaltkreis verbinden.

Mit dem **MODEM-CN**-Anschluss können Sie das Mono In/ Mic Out-Kabel eines internen Modems und den Onboard-Soundschaltkreis verbinden.

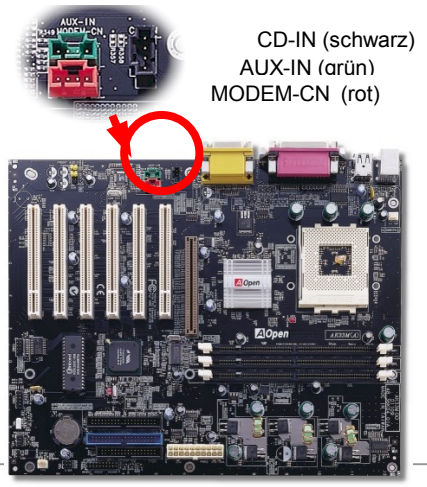

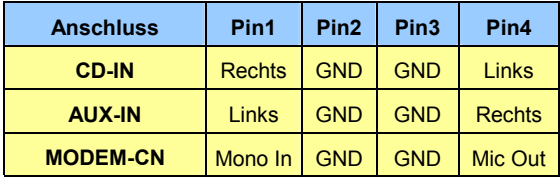

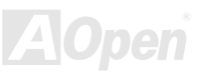

### *Batterieloses und langlebiges Design*

Dieses Motherboard verfügt über einen Schaltkreis zur Beibehaltung Ihrer CPU- und CMOS-Einstellungen, der die Verwendung einer Batterie überflüssig macht. Solange das Netzkabel eingesteckt ist, läuft auch der RTC (Real Time Clock) weiter.

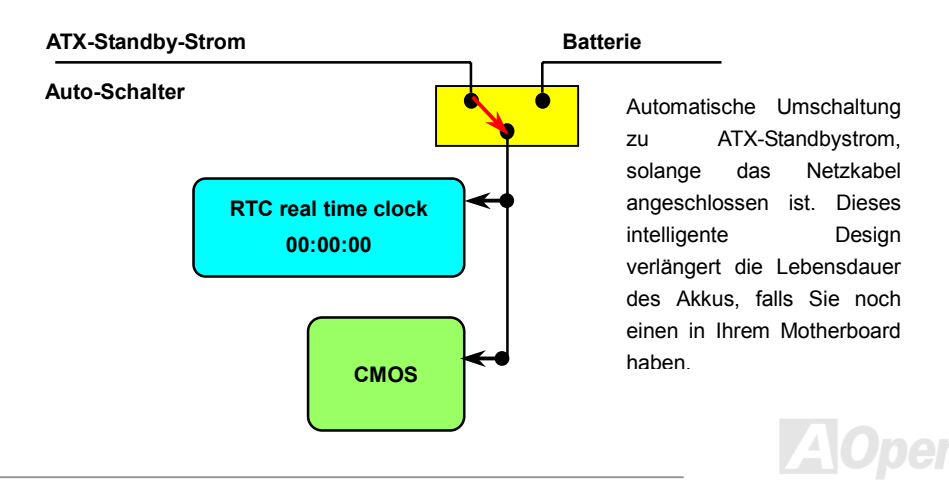

## *Überspannungsschutz*

Der Überspannungsschutz wurde sehr erfolgreich in den Umschaltnetzteilen der ATX 3.3V/5V/12V eingeführt. Die neue Generation von CPUs verwendet allerdings andere Spannungen, die Reglern für den Transfer von 5V zur CPU-Spannung beinhalten (zum Beispiel 2.0V), und somit den 5V-Überspannungsschutz nutzlos machen. Dieses Motherboard mit Umschaltregulator und Unterstützung für CPU-Überspannungsschutz bieten in Verbindung mit 3.3V/5V/12V Netzteilen kompletten Schutz gegen hohe Voltzahlen.

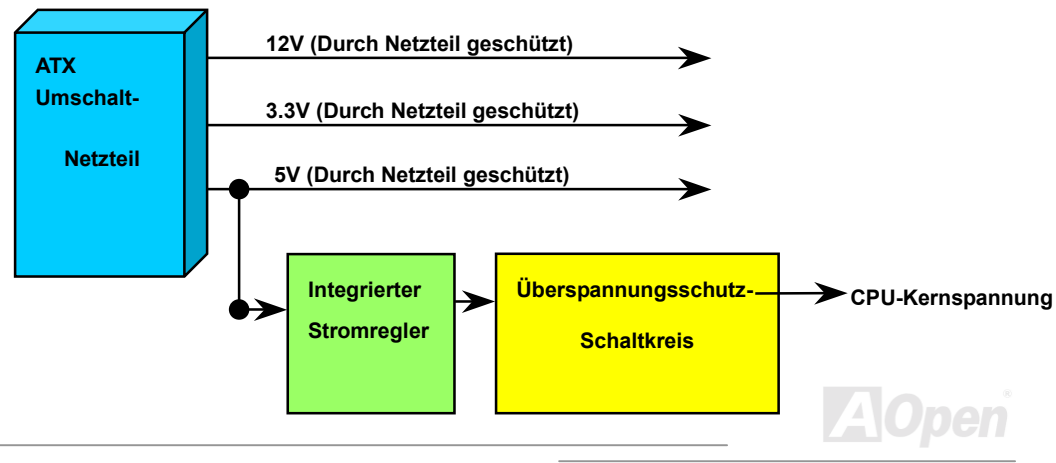

*Anmerkung: Obwohl wir Schutzschaltungen eingebaut haben, um menschliche Bedienungsfehler weitestgehend auszuschalten, besteht trotzdem noch ein bestimmtes Risiko, dass auf diesem Motherboard installierte CPU, Speicher, HDD oder Zusatzkarten aufgrund von Komponentenfehlern, Bedienungsfehlern oder unbekannten Faktoren nicht korrekt funktionieren. AOpen kann nicht garantieren, dass die Schutzschaltkreise immer perfekt funktionieren.*

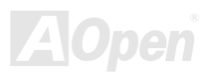

#### *Hardwareüberwachung*

Dieses Motherboard verwendet ein Hardwareüberwachungssystem. Wenn Sie Ihr System anschalten, überwacht diese intelligente Überwachungsfunktion kontinuierlich Betriebsspannung, Lüfterstatus und CPU-Temperatur Ihres Systems. Sollten bei diesen Systemparametern Probleme auftreten, warnt Sie das AOpen-Hardwareüberwachung-Hilfsprogramm sofort.

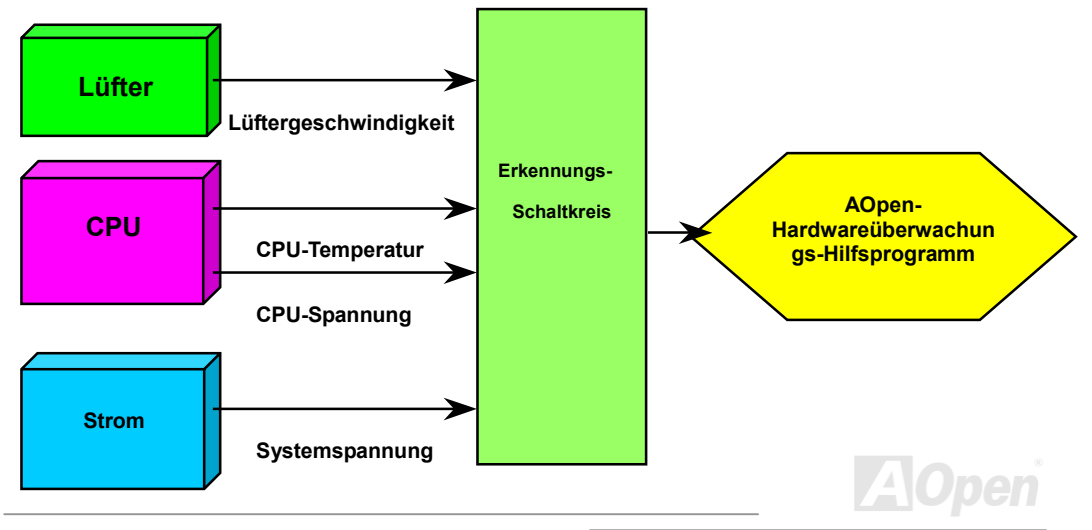

#### *Rücksetzbare Sicherung*

Herkömmliche Motherboards verfügen zur Vermeidung von Überspannungen und Kurzschlüssen über Sicherungen für Tastatur und [USB-Sc](#page-86-0)hnittstellen. Diese Sicherungen sind auf das Motherboard gelötet und können im Falle des Durchbrennens (nachdem sie das Motherboard vor Schaden geschützt haben) nicht ersetzt werden. Das Motherboard bleibt funktionsuntüchtig. Mit teureren rücksetzbaren Sicherungen kann das Motherboard zurück auf Normalbetrieb gestellt werden, nachdem die Sicherung ihre Pflicht getan hat.

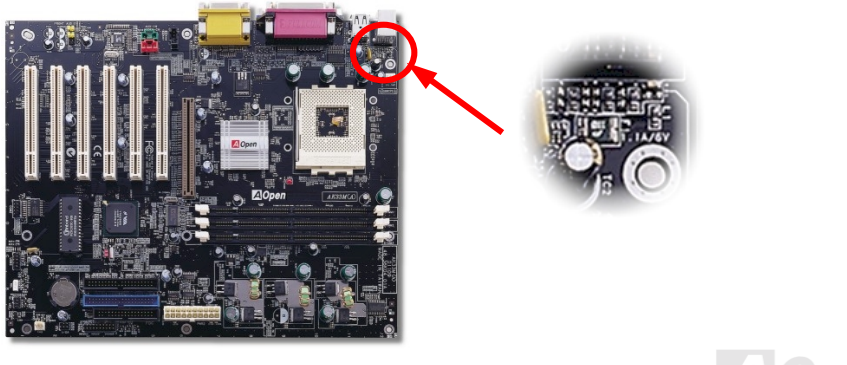

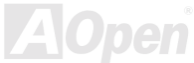

### *Year 2000 (Y2K)*

Y2K ist hauptsächlich ein Problem der Indentifikation des Jahreszahlcodes. Um Speicherplatz zu sparen, verwendet herkämmliche Software für die Identifikation des Jahres zwei Ziffern, z. B. 98 für 1998 und 99 für 1999. Hierdurch wird nicht klar, ob 00 für 1900 oder 2000 steht.

Ein RTC-Schaltkreis (Real Time Clock - *Echtzeittakt*) in Verknüpfung mit 128-Byte CMOS RAM-Daten befindet sich im Chipsatz des Motherboards. Sowohl der RTC als auch das CMOS verfügen jeweils nur über zwei Ziffern und CMOS. Unglücklicherweise verhält sich der Schaltkreis so: 1997 $\rightarrow$  1998  $\rightarrow$  1999  $\rightarrow$  1900. Dies kann bedeuten, dass Ihr System das Y2K-Problem haben könnte. In diesem Diagramm sehen Sie, wie Anwendungen mit Betriebsystem, BIOS und RTC zusammenarbeiten. Für beste Kompatibilität wird in der PC-Industrie nach der Regel vorgegangen, dass Anwendungen sich für Arbeitsleistungen ans Betriebsystem wenden müssen und das Betriebsystem sich ans BIOS. Nur das BIOS darf direkt auf Hardware (RTC) zugreifen.

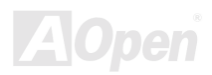

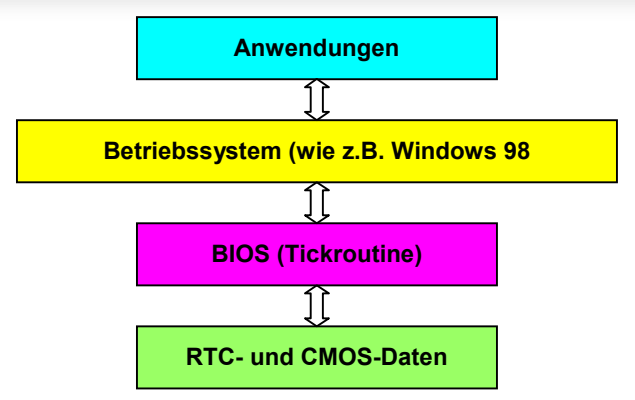

Das BIOS verfügt über eine Tick-Routine (wird alle 50m sec aktiviert), die Datum und Zeit aufzeichnet. Das normale Award BIOS aktualisiert diese Tick-Routine das CMOS nicht jedes Mal, da der Zugriff auf das CMOS sehr langsam ist und die Systemleistung stark verringert. Die Tick-Routine des AOpen BIOS hat 4 Ziffern für den Jahrescode. Daher tritt kein Y2K-Problem auf, solange Anwendung und Betriebsystem den Regeln zur Beschaffung von Information zu Datum und Zeit folgen (das NSTL-Testprogramm geht so vor). Leider gibt es Testprogramme (wie z. B. Checkit 98), die direkt auf das RTC/CMOS zugreifen. **Dieses Motherboard verfügt über Y2K-Hardwareüberwachung und Hardwareschutz. Somit ist risikofreier Betrieb sichergestellt.**

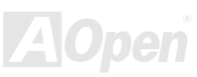

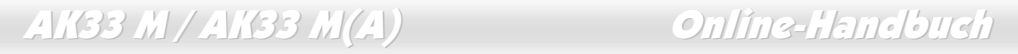

#### *Low ESR-Kondensatoren*

Die Qualität der ESR-Kondensatoren (Low Equivalent Series Resistor) ist besonders während Hochfrequenzbetrieb sehr wichtig für die Stabilität der CPU-Netzversorgung. Das Wissen um die richtige Lage dieser Kondensatoren ist ein weiteres Knowhow, welches Erfahrung und detaillierte Berechnungen erfordert.

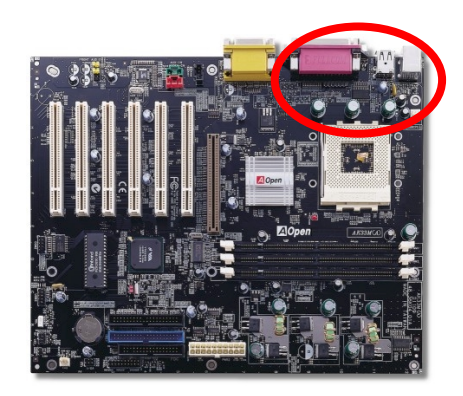

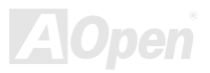

 Der Stromschaltkreis der CPU-Kernspannung muss geprüft werden, um die Systemstabilität für Hochgeschwindigkeits-CPUs (wie z. B. dem neuen Pentium III, oder beim Übertakten) zu gewährleisten. Eine typische CPU-Kernspannung ist 2.0V, daher sollte ein gutes Design die Spannung zwischen 1.860V und 2.140V ansiedeln. Das heißt, der Transient muss unter 280mV liegen. Hier unten sehen Sie nun ein Timing-Diagramm, das von einem Digital Storage Scope erfasst wurde. Es zeigt an, dass der Spannungstransient nur 143mv beträgt, selbst wenn ein

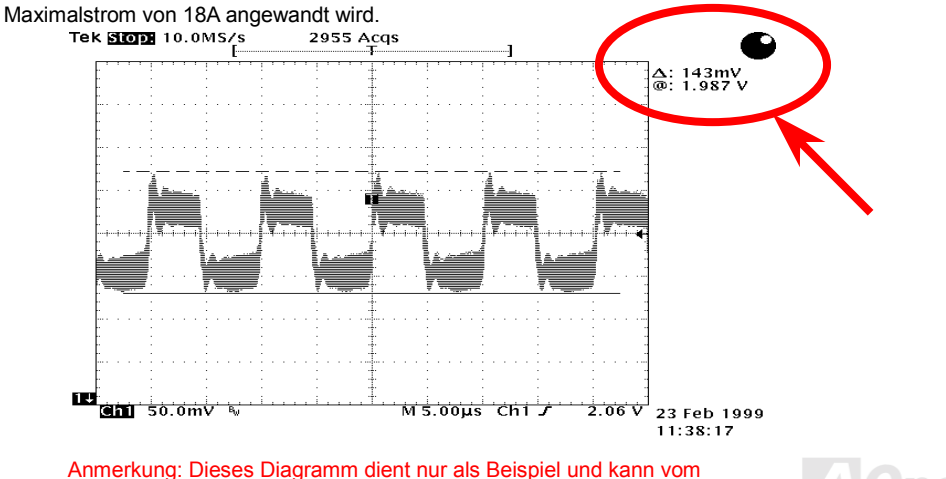

Diagramm Ihres Motherboards abweichen.

#### *Layout (Frequency Isolation Wall)*

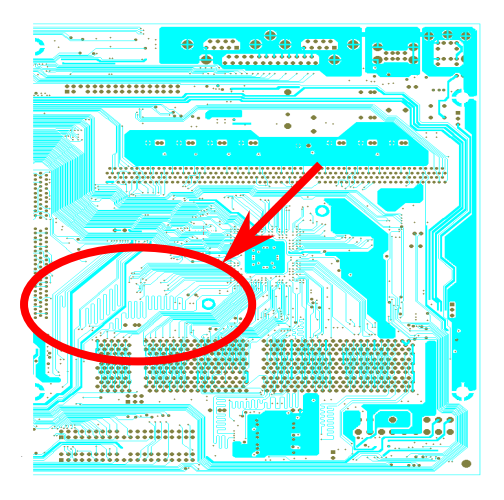

Anmerkung: Diese Abbildung dient nur als werden können. Beispiel und kann von der Abbildung Ihres Motherboards abweichen.

Für Hochfrequenzbetrieb, besonders beim Übertakten, ist das Layout für stabile Arbeitsgänge von Chipsatz und CPU der wichtigste Faktor. Das Layout dieses Motherboards verwendet AOpens einzigartiges Design "Frequency Isolation Wall". Diese Funktion trennt jeden kritischen Abschnitt des Motherboards in Bereiche auf, von denen alle im selben oder ähnlichen Frequenzbereich Signalüberkreuzungen und und Frequenzinterferenzen zwischen Betrieb und Zustand jeden Abschnitts vermeiden. Spurlängen und -routen müssen sorgfältig berechnet werden. Zum Beispiel müssen die Taktspuren gleich lang sein (nicht unbedingt so kurz wie möglich), so dass Taktabweichungen innerhalb weniger Pikosekunden  $(1/10^{12}$  Sec) geregelt

# Treiber und Hilfsprogramme

Auf der [AOpen Bonus-CD fin](#page-74-0)den Sie Motherboardtreiber und Hilfsprogramme. Sie müssen sie nicht alle installieren, um Ihr System laden zu können. Nach beendeter Hardwareinstallation müssen Sie allerdings zuerst Ihr Betriebsystem installieren (wie z. B. Windows 98) bevor Sie Treiber oder Hilfsprogramme installieren können. Bitte lesen Sie hierzu die Installationsanleitung Ihres Betriebsystems.

> *Anmerkung: Bitte folgen Sie den empfohlenen Verfahrensweisen zur Installation von Windows 95 und Windows 98.*

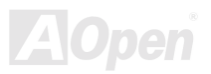

### *Bonus-CD mit Autorun-Menü*

Auf der Bonus-CD steht Ihnen das Autorun-Menü zur Verfügung. Wählen Sie das Hilfsprogramm, den Treiber und ein Modell aus.

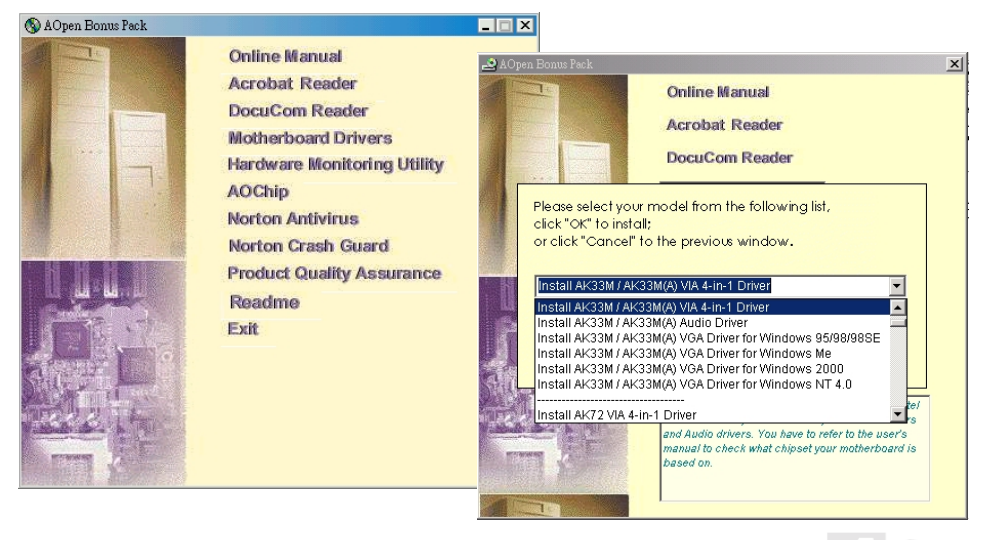

### *Installation von Windows 95*

- 1. Installieren Sie zunächst außer eine[r AGP-K](#page-74-0)arte keine Zusatzkarten.
- 2. Installieren Sie Windows 95 OSR2 v2.1, 1212 oder 1214 und höher mit USB-Unterstützung. Ansonsten müssen Sie USBSUPP FXF installieren.
- 3. Installieren Sie den [VIA 4 in 1-Treiber, de](#page-52-0)r den VIA AGP Vxd-Treiber, den IRQ Routing-Treiber und das Registrierungsprogramm für die VIA Chipsatzfunktion enthält.
- 4. Installieren Sie schließlich andere Zusatzkarten und ihre Treiber.

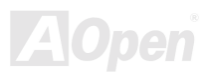

### *Installation von Windows 98*

- 1. Installieren Sie zunächst außer eine[r AGP -K](#page-74-0)arte keine Zusatzkarten.
- 2. Aktivieren Sie den USB Controller in BIOS Setup > Advanced Chipset Features >[OnChip](#page-86-0)  [USB, u](#page-86-0)m dem BIOS die vollständige Kontrolle der IRQ-Zuteilung zu ermöglichen.
- 3. Installieren Sie Windows 98 auf Ihrem System
- 4. Installieren Sie den [VIA 4 in 1-Treiber, d](#page-52-0)er den VIA AGP Vxd-Treiber, den IRQ Routing-Treiber und das Registrierungsprogramm VIA Chipset Function enthält.
- 5. Installieren Sie schließlich andere Zusatzkarten und ihre Treiber.

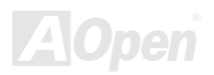

#### *Installation von Windows 98 SE und Windows2000*

Wenn Sie Windows® 98 Second Edition oder Windows® 2000 benutzen, müssen Sie den "4-in-1"-Treiber nicht installieren, da der IRQ Routing-Treiber und das ACPI-Registrierungsprogramm bereits in das Betriebssystem integriert sind. Windows® 98 SE-Anwender können die VIA Registry INF- und AGP-Treiber durch Einzelinstallation aktualisieren.

Bitte wenden Sie sich für die neueste Version des 4-in-1-Treibers an [VIA Technologies Inc:](http://www.via.com/) 

<http://www.via.com/>

<http://www.via.com/drivers/4in1420.exe>

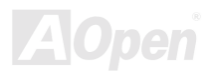

<span id="page-52-0"></span>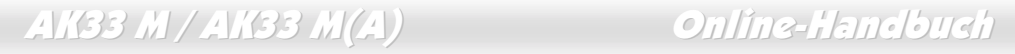

#### *Installation des VIA 4 in 1-Treibers*

**Warnung:** Deinstallieren Sie zuerst den VIA AGP Vxd-Treiber, bevor Sie den Treiber der AGP-Karte entfernen. Ansonsten bleibt der Bildschirm wahrscheinlich leer, wenn Sie den Computer nach der Deinstallation erneut starten

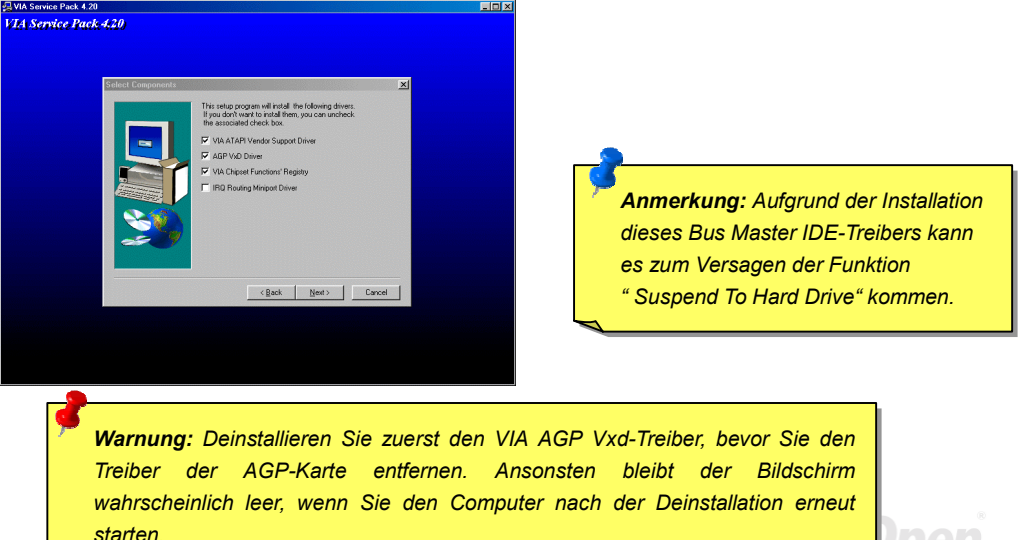

### *Installation des Onboard-Soundtreibers*

Dieses Motherboard wird mit einem AD 1885 [AC97](#page-73-0) [CODEC g](#page-76-0)eliefert. Der Soundcontroller befindet sich im VIA South Bridge-Chipsatz. Sie finden den Treiber im Autorun-Menü auf der Bonus-CD.

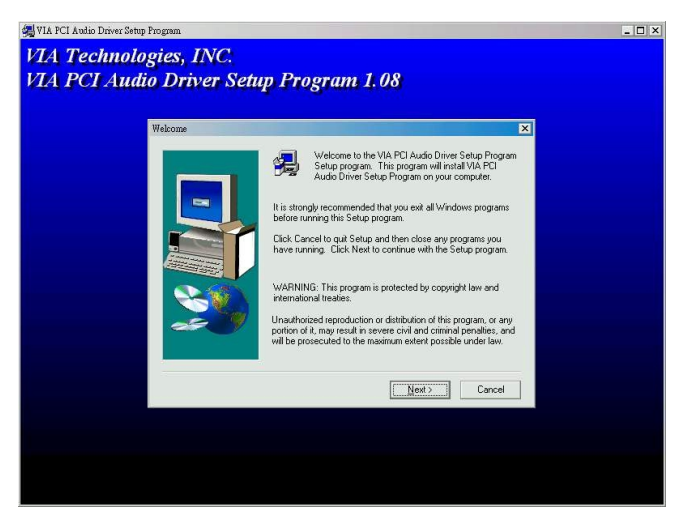

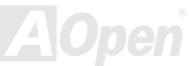

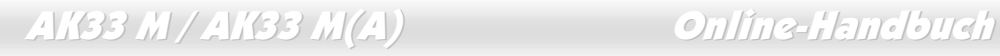

#### *Installation des Hardwareüberwachungs-Hilfsprogramms*

Sie können das Hardwareüberwachungs-Hilfsprogramm zur Überwachung von CPU-Temperatur, Lüftern und Systemspannung installieren. Die Hardwareüberwachungs-Funktion wird vom BIOS und dem Hilfsprogramm automatisch durchgeführt. Eine Hardware-Installation ist nicht erforderlich.

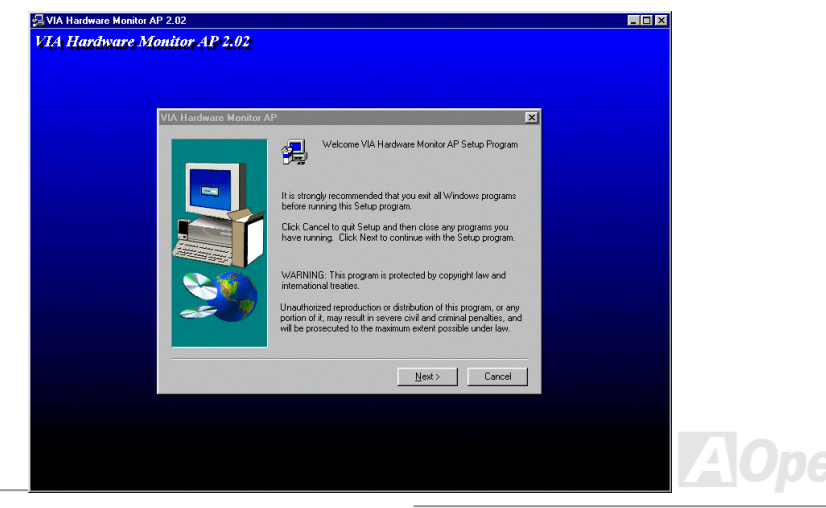

### <span id="page-55-0"></span>*ACPI "Suspend To Hard Drive"*

[ACPI "](#page-73-0)Suspend To Hard Drive" wird vom Windows-Betriebssystem kontrolliert. Es speichert Ihre aktuelle Arbeit (Systemstatus, Speicher und Monitorbild) auf der Festplatte, worauf das System völlig ausgeschaltet werden kann. Beim nächsten Anschalten des Systems können Sie Ihre ursprüngliche Arbeit binnen weniger Sekunden direkt von der Festplatte wiederherstellen, ohne Windows erneut komplett laden zu müssen. Wenn Ihr Speicher 64MB beträgt, müssen Sie normalerweise mindestens 64MB freien Festplattenspeicher reservieren, um Ihr Speicherbild zu speichern.

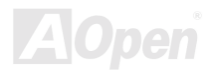

**Beim Eintreten in den Suspend-Modus:**

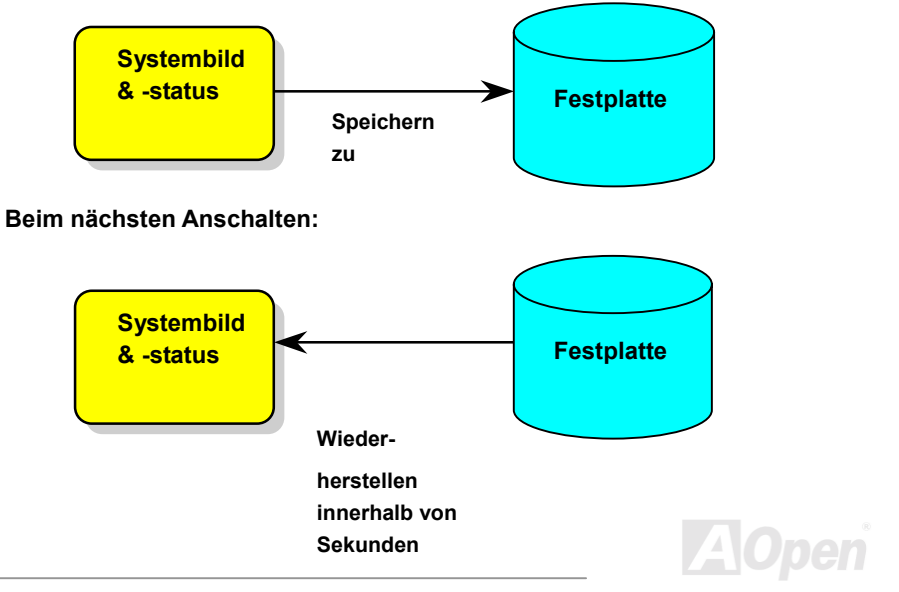

#### **Systemanforderungen**

- 1. **AOZVHDD.EXE 1.30b** oder neuer.
- 2. **Config.sys** und **autoexec.bat** löschen.

#### **Neuinstallation von Windows 98 auf einem neuen System**

- 1. Führen Sie "**Setup.exe /p j**" zur Installation von Windows 98 aus.
- 2. Nach beendeter Installation von Windows 98 gehen Sie zu Systemsteuerung > Energieverwaltung.
	- a. Stellen Sie Energieschemas > Standbymodus auf "Nie" ein.
	- b. Klicken Sie auf "Ruhezustand" und wählen "Unterstützung für Ruhezustand aktivieren", dann "Anwenden".
	- c. Klicken Sie im Feld "Erweitert". Sie sehen "Ruhezustand" auf den "Stromschaltflächen ". Beachten Sie, dass diese Option nur angezeigt wird, wenn der oben genannte Schritt "b" abgeschlossen wurde. Ansonsten wird nur "Standby" und "Herunterfahren" angezeigt. Wählen Sie "Ruhezustand" und "Anwenden".
- 3. Booten Sie im DOS-Modus und starten das Hilfsprogramm AOZVHDD.
	- a. Starten Sie bitte "**aozvhdd /c /file**", wenn Sie Win 98 (FAT 16 oder FAT 32) die gesamte

Festplatte zuteilen möchten. Bitte erinnern Sie sich daran, dass auf der Festplatte ausreichender Speicherplatz vorhanden sein muss. Wenn Sie zum Beispiel 64 MB DRAM und eine 16 MB VGA-Karte installiert haben, muss das System mindestens 80 MB freien Festplattenspeicher aufweisen. Das Hilfsprogramm erkennt den Festplattenspeicher automatisch.

- b. Führen Sie bitte "**aozvhdd /c /partition**" aus, wenn Sie Win 98 eine individuelle Partition zuteilen wollen. Das System muss eine unformatierte, leere Partition verfügen.
- 4. Starten Sie das System neu.

5. Sie haben ACPI "Suspend to-Hard Drive" bereits ausgeführt. Klicken Sie "Start > Herunterfahren > Standby" und der Bildschirm wird sofort deaktiviert. Das System benötigt etwa 1 Minute um den Speicherinhalt auf der Festplatte zu speichern. Je größer die Speichergröße, umso länger dauert der Prozess.

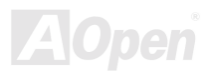

#### **Wechsel von APM zu ACPI (nur Windows 98)**

#### 1. Führen Sie "**Regedit.exe**" aus.

a. Gehen Sie durch den folgenden Pfad:

HKEY\_LOCAL\_MACHINE

**SOFTWARE** 

**MICROSOFT** 

WINDOWS

#### CURRENT VERSION

#### **DETECT**

b. Wählen "ADD Binary" und nennen es "**ACPIOPTION**".

c. Rechtsklicken und wählen Sie "Ändern". Fügen Sie "01" nach "0000" ein, um es in "0000 01" umzuwandeln.

d. Speichern Sie die Änderungen.

- 2. Wählen Sie in der Systemsteuerung das Menüelement "Hardware". Lassen Sie Windows 98 neue Hardware finden. (Es findet "**ACPI BIOS**" und entfernt "**Plug und Play BIOS**")
- 3. Starten Sie das System neu.

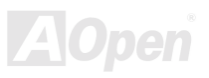

3. Starten Sie das System im DOS-Modus und führen "AOZVHDD.EXE /C /file" aus.

4.

#### **Wechsel von ACPI zu APM**

- 1. Führen Sie "**Regedit.exe**" aus.
	- a. Gehen Sie durch den folgenden Pfad:

HKEY\_LOCAL\_MACHINE

**SOFTWARE** 

MICROSOFT

WINDOWS

CURRENT VERSION

DETECT

ACPI OPTION

b. Rechtsklicken und wählen Sie "Ändern". Fügen Sie "02" nach "0000" ein, um es in "0000 02" umzuwandeln.

> *Tipp: "02" bedeutet, dass Windows 98 ACPI erkannt hat, aber die ACPI-Funktion deaktiviert ist.*

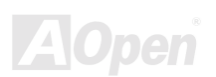

c. Speichern Sie die Änderungen.

2. Wählen Sie in der Systemsteuerung das Menüelement "Hardware". Lassen Sie Windows 98 neue Hardware finden. (Es findet "**Plug und Play BIOS**" und entfernt "**ACPI BIOS**").

3. Starten Sie das System neu.

4. Führen Sie "Hardware" erneut aus – daraufhin wird "Advanced Power Management Resource" gefunden.

5. Klicken Sie "OK".

*Tipp: Momentan wird die Funktion ACPI "Suspend zur Festplatte" nur von der ATI 3D Rage Pro AGP-Karte unterstützt. Bitte schauen Sie auf AOpens Webseite nach den aktuellsten Neuigkeiten.*

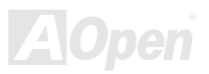

### *ACPI Suspend to RAM (STR)*

Dieses Motherboard unterstützt die Funktion ACPI Suspend to RAM. Beim nächsten Anschalten des Systems können Sie Ihre ursprüngliche Arbeit direkt vom DRAM aus wiederherstellen, ohne Windows 98 erneut komplett laden zu müssen. Suspend to DRAM speichert Ihr aktuelle Arbeit im Systemspeicher ab. Dies ist zwar schneller als Suspend to Hard Drive, benötigt dafür aber im Gegensatz Stromversorgung durch das DRAM.

#### **Beim Eintreten in den Suspend-Modus:**

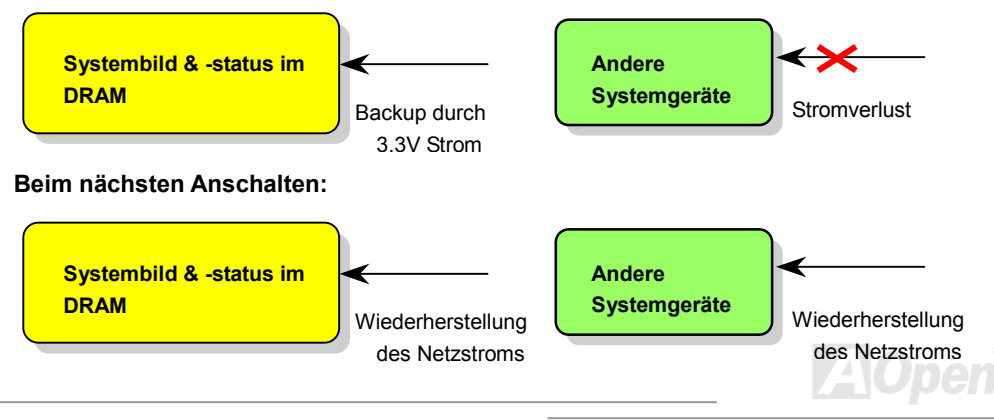

Folgen Sie den unten genannten Schritten zur Ausführung von ACPI Suspend to DRAM:

#### **Systemanforderungen**

- 1. Ein ACPI-Betriebssystems wird benötigt. Im Moment ist Windows 98 die einzige Wahl. Bitte beziehen Sie sich au[f Suspend to Hard Drive z](#page-55-0)um Einrichten des Windows 98 ACPI-Modus.
- 2. Der VIA 4 in 1-Treiber muss korrekt installiert worden sein.

#### **Schritte**

1. Ändern Sie die folgenden BIOS-Einstellungen:

BIOS Setup > Power Management [> ACPI Function: E](#page-73-0)nabled

BIOS Setup > Power Management > ACPI Suspend Type: S3.

- 2. Gehen Sie zu Systemsteuerung > Strommanagement. Stellen Sie die "Stromschaltflächen " auf "Standby" ein.
- 3. Drücken Sie den Netzschalter oder den Standby-Schalter zum Aufwecken des Systems.

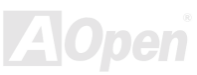

# AWARD BIOS

Die Systemparameter können im [BIOS-S](#page-76-0)etupmenü geändert werden. In diesem Menü können Sie die Systemparameter konfigurieren und die Konfiguration im 128-Byte-CMOS speichern (normalerweise auf dem RTC-Chip oder dem Hauptchipsatz). Dücken Sie beim Erscheinen des [POST \(Power-On Self Test\)-](#page-83-0) Bildschirms auf die <Entf>-Taste, um das [BIOS-Setup.a](#page-67-0)ufzurufen.

> *Anmerkung: Da der BIOS-Code der am häufigsten geänderte Teil des Motherboard-Designs ist, könnten sich die BIOS-Informationen in diesem Handbuch vom BIOS Ihres Motherboards unterscheiden.*

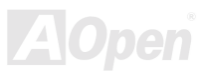

#### *Benutzung des Award™ BIOS-Setups*

Normalerweise können Sie die Pfeiltasten zur Hervorhebung von Menüelementen verwenden und diese dann mit der Eingabetaste auswählen. Mit den Tasten "Bild↑" und "Bild↓" können Sie den jeweiligen Wert ändern. Drücken Sie auf die Taste "F1", wird das Hilfemenü aufgerufen. Über die Taste "Esc" können Sie das Award™ BIOS-Setup verlassen. Die folgende Tabelle gibt Ihnen genauere Informationen über die Tastaturbelegung beim Umgang mit dem Award BIOS. Bei allen AOpen-Produkten können Sie außerdem über die Taste "F3" die bevorzugte Sprachversion auswählen.

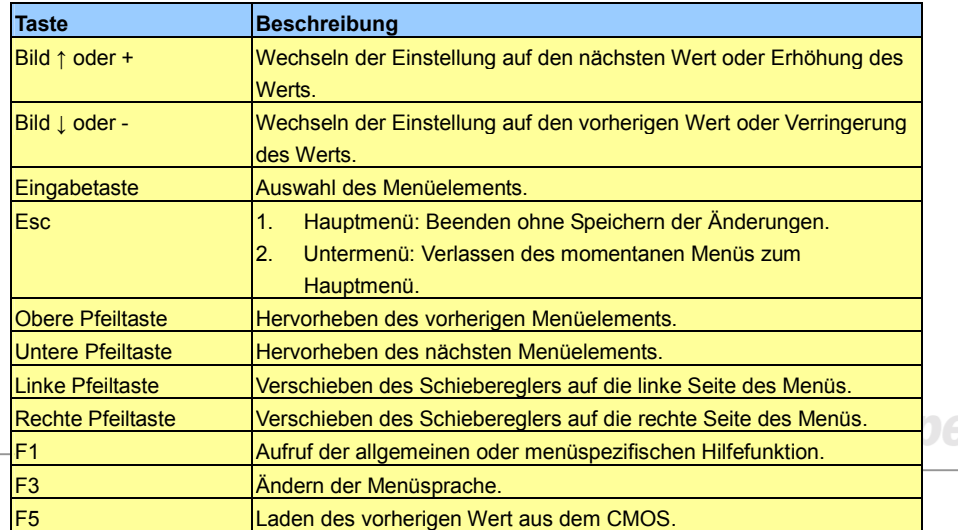

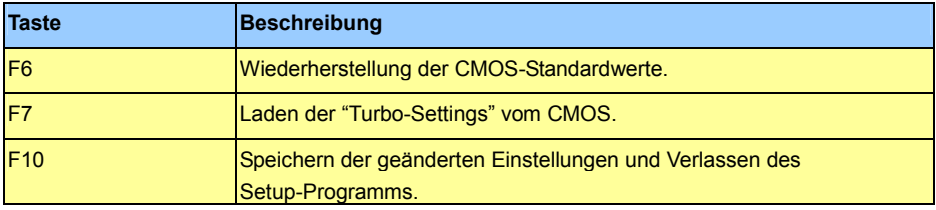

*Anmerkung: AOpen versucht ununterbrochen, den Anwendern benutzerfreundlichere Computersysteme zu Verfügung zu stellen. Nun haben wir alle Funktionsbeschreibungen des BIOS ins BIOS Flash ROM integriert. Wenn Sie eine beliebige Funktion des BIOS wählen, erscheint die Beschreibung der Funktion auf der Bildschirmseite. Aus diesem Grund müssen Sie beim Ändern der BIOS-Einstellungen nicht auf dieses Handbuch zurückgreifen.*

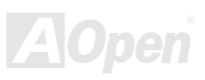

#### <span id="page-67-0"></span>*Zugang zum BIOS-Setup*

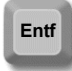

Schalten Sie den Computer an, nach dem Sie alle Jumper eingestellt und alle Kabel korrekt angeschlossen haben. Rufen Sie das BIOS-Setup auf, indem Sie während des [POST \(Power-On Self Test\)](#page-83-0) auf die Taste <Lösch> drücken. Wählen

Sie "Load Setup Defaults" für die empfohlene Optimalleistung.<br>CMOS Setup Utility - Copyright (C) 1984-2000 Award Software

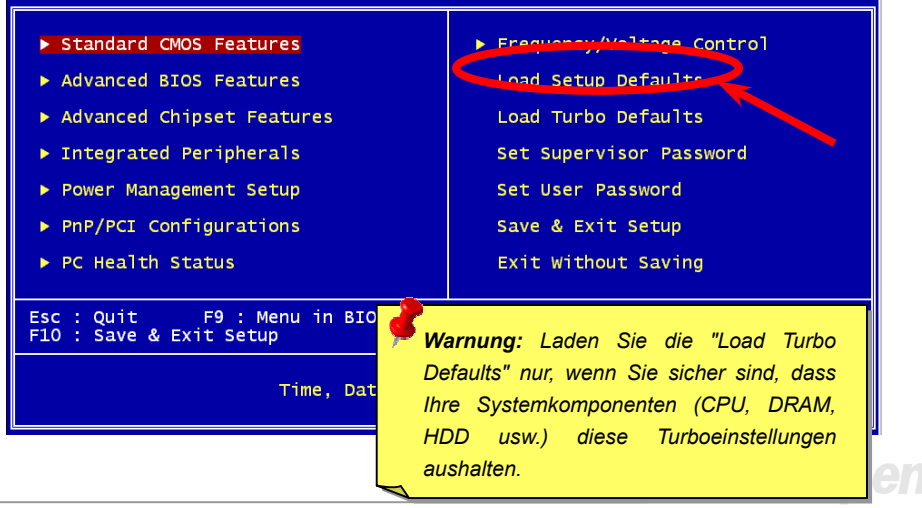

### *BIOS-Upgrade*

Durch Flashen Ihres Motherboards akzeptieren Sie die Möglichkeit des Auftretens eines BIOS-Flashfehlers. Wenn Ihr Motherboard stabil arbeitet und es keine schwerwiegenden Bugs gibt, die von der neuestes BIOS-Version behoben wurden, empfehlen wir Ihnen, IHR BIOS NICHT ZU AKTUALISIEREN.

VERGEWISSERN SIE SICH, dass Sie die richtige BIOS-Version für Ihr Motherboard-Modell verwenden, sollten Sie trotzdem ein Upgrade durchführen wollen. Dadurch gehen Sie das Risiko eines BIOS-Flash-Fehlers ein.

AOpen Easy Flash unterscheidet sich ein wenig von herkömmlichen Flashmethoden. Die binäre [BIOS-D](#page-76-0)atei und die Flashroutine sind miteinander verbunden und Sie müssen zum Abschluss des Flashvorganges lediglich eine Datei ausführen.

> *Vorsicht: AOpen Easy Flash BIOS-Programme sind auf Kompatibilität mit Award BIOS ausgelegt. Zum Zeitpunkt des Verfassens dieser Anmerkung gab es noch keine zu AMI BIOS kompatible AOpen Easy Flash BIOS-Programme. AMI BIOS befindet sich meistens nur auf alten 486-Motherboards und einigen Pentium-Motherboards der frühen Generationen. Bitte lesen Sie die komprimierte README-Datei des BIOS-Pakets durch und Sie folgen den Upgrade-Anweisungen gewissenhaft. Dadurch wird die Wahrscheinlichkeit von Flash-Fehlern minimiert.*

> > *69*

Im Folgenden sind die Schritte für das "Easy Flashing" aufgeführt: (gilt NUR für die Anwendung auf Award BIOS)

- 1. Laden Sie die neue, [komprimierte B](#page-86-0)IOS-Upgrade-Datei von AOpens Webseite herunter, zum Beispiel AK33M102.ZIP.
- 2. Führen Sie die Shareware PKUNZIP [\(http://www.pkware.com/\)](http://www.pkware.com/) aus, die verschiedene Betriebssysteme unterstützt. Mit diesem Programm können Sie die binäre BIOS-Datei und das Flash-Hilfsprogramm dekomprimieren. Holen Sie sich WINZIP [\(http://www.winzip.com\)](http://www.winzip.com/) für die Windows-Umgebung.
- 3. Speichern Sie die dekomprimierte Datei auf einer bootbaren Floppydiskette, zum Beispiel AK33M102.BIN & AK33M102.EXE
- 4. Booten Sie das System im DOS-Modus neu, ohne Speicher-Handler wie z. B. EMM386 oder Gerätetreiber zu laden. Achten Sie darauf, dass Ihr DOS 520K oder mehr Speicherplatz frei hat.
- 5. Führen Sie A:> AK33M102 aus. Das Programm erledigt den Rest.

#### **Schalten Sie den Strom während des FLASHVORGANGS NICHT AUS, es sei denn, Sie werden dazu aufgefordert!!**

6. Booten Sie das System neu und drücken die Taste <Entf>, um ins [BIOS-Setup zu gelangen.](#page-67-0)  Wählen Sie ["Load Setup Defaults"](#page-67-0) und dann " [Save & Exit Setup".](#page-67-0) Fertig!

> *70 und Ihre Zusatzkarten neu installieren. Warnung: Das Upgrade auf eine neue BIOS-Version ersetzt Ihre ursprünglichen BIOS-Einstellungen und PnP-Informationen nach dem Flashen permanent. Um den normalen Systembetrieb wiederherzustellen, müssen Sie Ihre BIOS-Einstellungen neu konfigurieren sowie Win95/Win98*

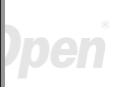

#### **Del**

# Übertakten

Als ein führender Hersteller in der Motherboardindustrie hat AOpen immer ein offenes Ohr für die Wünsche seiner Kunden und entwickelt Produkte die den Anforderungen unterschiedlicher Anwender entgegenkommen. Zuverlässigkeit, Kompatibilität, modernste Technologie und Benutzerfreundlichkeit sind unsere grundlegenden Ziele bei der Herstellung von Motherboards. Abgesehen von den oben genannten Designkriterien gibt es Poweruser, die immer nach Möglichkeiten suchen, ihre Systemleistung in neue Höhen zu treiben, indem sie ihre Computer übertakten – wir nennen sie "Overclockers" *(übertakten, eng.: to overclock)*.

Dieser Abschnitt ist den Overclockers gewidmet.

Dieses Hochleistungs-Motherboard ist für maximal **100MHz** CPU-Bustakt ausgelegt. Es verfügt aber über einen Taktgenerator von **150MHz**, da wir es für zukünftige CPU-Bustakte auslegen. Unsere Labor-Testergebnisse zeigen, dass **150MHz MHz** erreichbar sind, wenn qualitative Komponenten verwendet werden und die Einstellung entsprechend sind. Das ist aber noch nicht alles, denn dieses Motherboard verfügt über umfassende (bez. die CPU-Kernspannung) Einstellungsmöglichkeiten zum Anpassen der CPU-Kernspannung. Die CPU-Taktrate kann auf den achtfachen Wert erhöht werden, wodurch die Unterstützung für so gut wie alle zukünftigen Pentium III / Celeron CPUs sichergestellt ist und die Flexibilität gewahrt bleibt. Im Folgenden finden Sie die Konfigurationen, die wie zum Übertakten auf **150MHz** für geeignet halten.

#### **Aber keine Garantie.** ☺

*Warnung: Das Design dieses Produkts folgt den Designrichtlinien von CPU- und Chipsatzherstellern. Alle Versuche, das Produkt jenseits der Grenzen seiner Spezifikationen zu bringen, werden nicht empfohlen, und Sie nehmen das Risiko in Kauf, Ihr System oder wichtige Daten zu beschädigen. Vor dem Übertakten müssen Sie sich vergewissern, dass Ihre Komponenten, DRAMs, Festplatten und AGP VGA-Karten in der Lage sind, solch unnormale Einstellungen zu vertragen*

> *Tipp: Beachten Sie, dass Übertakten auch zu Temperaturproblemen führen kann. Bitte stellen Sie sicher, dass Lüfter und Kühlblech überschüssige Wärme, die durch Übertakten der CPU entsteht, adäquat ableiten können.*

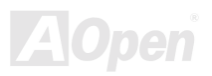
# *VGA-Karten und Festplattenlaufwerke*

VGA-Karten und Festplattenlaufwerke sind Schlüsselkomponenten fürs Übertakten. Für Ihre Referenz finden Sie in der folgenden Liste unsere erfolgreichen Übertaktungsversuche in unserem Labor. Bitte beachten Sie, dass AOpen keine Garantie für erneutes erfolgreiches Übertakten übernehmen kann. Bitte überprüfen Sie die **Available Vendor List (AVL)**, die durch einen Link mit unserer Webseite verbunden ist.

- **VGA:** <http://www.aopen.com.tw/tech/report/overclk/mb/vga-oc.htm>
- **HDD:** <http://www.aopen.com.tw/tech/report/overclk/mb/hdd-oc.htm>

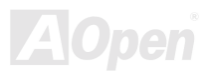

# <span id="page-73-0"></span>Glossar

# *AC97*

Im Wesentlichen teilt die AC97-Spezifikation den Sound-/Modem-Schaltkreis in zwei Teile auf einen für den digitalen Prozessor und eine[n CODEC fü](#page-76-0)r den analogen I/O. Beide Teile werden vom AC97-Link-Bus verbunden. Da der digitale Prozessor in den Motherboard-Hauptchipsatz integriert werden kann, reduzieren sich die Kosten der integrierten Sound/Modem-Lösung.

#### *ACPI (Advanced Configuration & Power Interface)*

ACPI ist die Strommanagement-Spezifikation für PC97 (1997). Sie ist dazu gedacht, mehr Energie zu sparen, indem sie die komplette Regelung des Strommanagement dem Betriebssystem übergibt und das [BIOS u](#page-76-0)mgeht. Der Chipsatz oder Super I/O-Chip muss dem Betriebsystem (wie z. B. Windows 98) ein Standard-Registerinterface bieten. Dies ähnelt in gewisser Weise dem [PnP](#page-83-0) Registerinterface. ACPI definiert den zeitweiligen ATX-Soft-Netzschalter zur Steuerung des Übergangs in den Stromsparmodus.

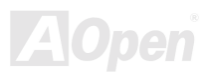

## *AGP (Accelerated Graphic Port)*

AGP ist ein Businterface, das auf Hochleistungs-3D-Grafiken abzielt. AGP unterstützt nur Lese/Schreib-Speicherbetrieb und Einzel-Master/Einzel-Slave. AGP verwendet sowohl die ansteigende als auch die fallende Flanke des 66MHz-Taktes; für 2X AGP ist die Datentransferrate 66MHz x 4 Bytes x 2 = 528MB/S. AGP bewegt sich jetzt auf den 4-fach-Modus zu: 66MHz x 4 Bytes x 4 = 1056MB/S. AOpen ist die erste Firma, die von Oktober 1999 an 4-fach-AGP-Motherboards sowohl von AX6C (Intel 820) als auch MX64/AX64 (VIA 694x) unterstützt.

#### *AMR (Audio/Modem Riser)*

Der [CODEC-S](#page-76-0)chaltkreis einer AC97 Sound/Modem-Lösung kann auf das Motherboard oder auf eine Riser-Karte (AMR-Karte) gelegt werden, die durch einen AMR-Anschluss mit dem Motherboard verbunden ist.

# *AOpen Bonus-CD*

Eine AOpen-Motherboards beigelegte CD, auf der Sie Motherboardtreiber, Acrobat Reader fü[r PDF,](#page-82-0)  ein Online-Handbuch und andere nützliche Hilfsprogramme finden.

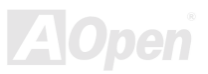

# *APM (Advanced Power Management)*

Im Gegensatz zu [ACPI re](#page-73-0)gelt das BIOS die meisten APM-Energieverwaltungsfunktionen. AOpens "Suspend-to-Harddisk" ist ein gutes Beispiel für APM-Energieverwaltung.

# *ATA/66*

ATA/66 verwendet sowohl die ansteigende als auch die fallende Flanke, aber verdoppelt auch die [UDMA/33-T](#page-85-0)ransferrate. Die Datentransferrate beträgt das Vierfache des PIO-Modus 4 oder DMA Modus 2, 16.6MB/S x 4 = 66MB/S. Um ATA/66 zu nutzen, brauchen Sie spezielle ATA/66 IDE-Kabel.

# *ATA/100*

ATA/100 ist eine neue IDE-Spezifikation, die sich noch in der Entwicklungsphase befindet. ATA/100 verwendet sowohl die ansteigende als auch die fallende Flanke wie ATA/66, aber die Zykluszeit ist auf 40ns reduziert. Die Transferrate ist (1/40ns) x 2 Bytes x 2 = 100MB/s. Um ATA/100 zu nutzen, brauchen Sie ein spezielles 80-drahtiges IDE-Kabel, das gleiche wie bei ATA/66.

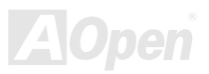

# <span id="page-76-0"></span>*BIOS (Basic Input/Output System)*

Das BIOS ist ein Satz von Assembly-Routinen/Programmen, die sich i[m EPROM o](#page-78-0)de[r Flash ROM](#page-80-0) befinden. Das BIOS kontrolliert Eingabe- bzw. Ausgabegeräte und andere Hardwaregeräte des Motherboards. Um hardwareunabhängige Mobilität zu gewährleisten, müssen Betriebsystem und Treiber direkt und nicht über Hardwaregeräte auf das BIOS zugreifen.

# *Bus Master IDE (DMA Mode)*

Herkömmliches PIO (Programmable I/O) IDE verlangt, dass die CPU an allen Aktivitäten des IDE-Zugriffs teilnimmt, einschließlich des Wartens auf mechanische Ereignisse. Zur Reduktion der Arbeitslast der CPU überträgt das Busmaster IDE-Gerät Daten vom/zum Speicher, ohne die CPU zu unterbrechen und stellt die CPU für kontinuierlichen Betrieb frei, während Daten zwischen Speicher und IDE-Gerät übertragen werden. Sie benötigen Busmaster IDE-Treiber und eine Busmaster IDE-Festplatte, um den Busmaster IDE-Modus zu unterstützen.

# *CODEC (Coding and Decoding)*

Normalerweise bezeichnet CODEC einen Schaltkreis, der sowohl digital zu analog, als auch analog zu digital umwandeln kann. Er ist Teil de[r AC97 S](#page-73-0)ound/Modem-Lösung.

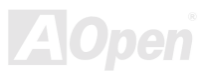

# <span id="page-77-0"></span>*DIMM (Dual In Line Memory Module)*

Der DIMM-Steckplatz hat insgesamt 168 Pins und unterstützt 64-Bit-Daten. Er kann einzel- oder doppelseitig sein; die "Goldfinger"-Signale zu jeder Seite des PCB sind unterschiedlich, daher wird dies "Dual In Line" genannt. Fast alle DIMMs bestehen aus [SDRAM,](#page-84-0) welches bei 3.3V läuft. Beachten Sie, dass einige alte DIMMs aus FPM/EDO-Modulen bestehen und nur mit 5V laufen. Verwechseln Sie sie nicht mit SDRAM DIMM-Modulen.

# *ECC (Error Checking and Correction)*

Der ECC Modus benötigt 8 ECC Bits für 64-Bit Daten. Bei jedem Zugriff auf den Speicher werden ECC-Bits aktualisiert und von einem speziellen Algorithmus geprüft. Der ECC-Algorithmus ist in der Lage, Doppelbitfehler zu erkennen und Einzelbitfehler automatisch zu richten, während der Paritätsmodus nur Einzelbitfehler erkennen kann.

# *EDO (Extended Data Output) Memory*

Die EDO DRAM-Technologie ähnelt dem FPM (Fast Page Modus) sehr. Im Gegensatz zu herkömmlichem FPM, welches die Speicherausgabedaten zum Starten einer Vorladung in drei Zustände versetzt, behält EDO DRAM die Gültigkeit der Speicherdaten bis zum nächsten Speicherzugriffszyklus bei, was dem Pipeline-Effekt ähnelt und einen Taktzustand eliminiert.

#### <span id="page-78-0"></span>*EEPROM (Electronic Erasable Programmable ROM)*

Auch E<sup>2</sup>PROM genannt. Sowohl EEPROM als auc[h Flash ROM k](#page-80-0)önnen mittels elektronischer Signale neu programmiert werden, aber die Interfacetechnologie ist anders, da EEPROM viel kleiner als Flash-ROM ist. AOpens Motherboards verwenden EEPROM für jumperlosen und batterielosen Betrieb.

# *EPROM (Erasable Programmable ROM)*

Herkömmliche Motherboards speichern den BIOS-Code im EPROM. EPROM kann nur mit ultraviolettem (UV) Licht gelöscht werden. Zum Aktualisieren des BIOS müssen Sie das EPROM vom Motherboard entfernen, seinen Inhalt mit ultraviolettem (UV) Licht löschen, es neu programmieren und dann wieder einsetzen.

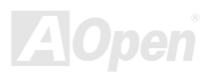

# *EV6 Bus*

EV6 Bus ist die Alpha-Prozessor-Technologie der Digital Equipment Corporation. Der EV6 Bus verwendet zum Datentransfer sowohl die steigende als auch fallende Taktflanke, vergleichbar mit DDR SDRAM oder ATA/66 IDE Bus.

EV6 Busgeschwindigkeit = Externer CPU-Bustakt x 2.

Obwohl der 200 MHz EV6-Bus einen externen 100 MHz-Bustakt verwendet, beträgt die entsprechende Geschwindigkeit jedoch 200 MHz.

# *FCC DoC (Declaration of Conformity)*

Die DoC ist ein Zertifikationsstandard der FCC-Regulationen für Komponenten. Dieser neue Standard ermöglicht es, die DoC-Zertifizierung für Do-it-Yourself-Komponenten wie z. B. Motherboards separat ohne Gehäuse zu beantragen.

# *FC-PGA (Flip Chip-Pin Grid Array)*

FC bedeutet Flip Chip. FC-PGA ist eine Neuheit von Intel für Pentium III CPUs. Er kann auf den SKT370-Sockel gesteckt werden, benötigt zum Übertragen einiger Signale aber ein Motherboard. Aus diesem Grund muss das Motherboarddesign erneuert werden. Intel ist dabei, "FC-PGA 370-CPUs" in den Bestand aufzunehmen und "Slot1-CPUs" auslaufen zu lassen.

## <span id="page-80-0"></span>*Flash ROM*

Das Flash ROM kann mittels elektronischer Signale neu programmiert werden. Es ist einfacher, das BIOS mit Hilfe eines Flash-Hilfsprogramms zu aktualisieren, doch dieser Vorgang macht es auch anfälliger für Virusinfektionen. Aufgrund von weiteren neuen Funktionen wurde die Größe des BIOS von 64KB auf 256KB (2MBit) erhöht. AOpen AX5T ist das erste Board, welches 256KB (2MBit) Flash ROM verwendet. Nun bewegt sich die Flash ROM-Größe auf den Motherboards AX6C (Intel 820) und MX3W (Intel 810) in Richtung 4MBit. AOpen Motherboards benutzen EEPROM für jumperloses und batterieloses Design.

# *FSB (Front Side Bus) Clock*

Der FSB Takt ist der externe CPU-Bustakt.

Interner CPU-Takt = CPU FSB Takt x CPU-Taktrate

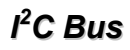

Siehe [SMBus.](#page-85-0)

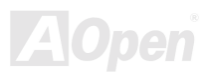

# <span id="page-81-0"></span>*P1394*

P1394 (IEEE 1394) ist ein Standard für serielle Hochgeschwindigkeits-Peripheriebusse. Im Gegensatz z[u USB,](#page-86-0) das bei niedriger oder mittlerer Geschwindigkeit läuft, unterstützt P1394 50 bis 1000MBit/Sek. und kann für Videokameras, Medienträger und LAN verwendet werden.

### *Parity Bit*

Der Parity-Modus benutzt 1 Paritätsbit für jedes Byte. Normalerweise ist der Modus geradzahlig. Bei jedem Update der Speicherdaten wird jedes Paritätsbit auf "1" pro Byte abgepaßt. Wenn der Speicher beim nächsten Mal mit einer ungeraden "1"-Anzahl gelesen wird, tritt ein Paritätsfehler auf, der Einzelbitfehler genannt wird.

# *PBSRAM (Pipelined Burst SRAM)*

Bei Sockel 7-CPUs erfordert ein Burst-Datenlesevorgang vier "Qwords" (Quad-word, 4x16 = 64 Bits). PBSRAM erfordert nur eine Adressdekodierungszeit und sendet die restlichen QWords gemäß einer vorbestimmten Sequenz automatisch zur CPU. Normalerweise ist diese Sequenz 3-1-1-1, die also insgesamt aus 6 Takten besteht und schneller als asynchrones SRAM ist. PBSRAM wird oft in L2 (Level 2) Caches von Sockel 7 CPUs verwendet. Slot 1- und Sockel 370-CPUs brauchen kein PBSRAM.

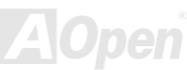

<span id="page-82-0"></span>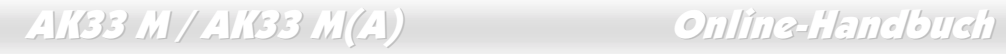

# *PC100 DIMM*

[SDRAM](#page-84-0) DIMM, welches 100MHz CP[U FSB-B](#page-80-0)ustakt unterstützt.

# *PC133 DIMM*

[SDRAM D](#page-84-0)IMM, welches 133MHz CPU [FSB-B](#page-80-0)ustakt unterstützt.

#### *PDF-Format*

Ein Dateiformat für elektronische Dokumente. Das PDF-Format ist plattformunabhängig. Sie können PDF-Dateien unter Zuhilfenahme verschiedener PDF-Leseprogramme unter Windows, Unix, Linux, Mac und anderen Betriebsystemen lesen. Sie können PDF-Dateien auch in Webbrowsern wie z. B. IE und Netscape öffnen. Beachten Sie dabei aber, dass Sie hierzu zuerst den PDF-Plug-in installieren müssen (Liegt Acrobat Reader bei).

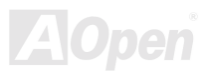

# <span id="page-83-0"></span>*PnP (Plug and Play)*

Die PnP-Spezifikation ist ein Standard-Registerinterface für BIOS und Betriebsysteme (wie z. B. Windows 95). BIOS und Betriebsystem verwenden diese Register, um Systemressourcen zu konfigurieren und Konflikte zu vermeiden. Der IRQ/DMA/Speicher wird vom PnP-BIOS oder Betriebsystem automatisch zugewiesen. Heutzutage sind fast alle PCI-Karten und die meisten ISA-Karten PnP-kompatibel.

# *POST (Power-On Self Test)*

Der BIOS-Selbsttest nach dem Anschalten, manchmal der erste oder zweite Bildschirm, der während des Systemladens auf Ihrem Monitor erscheint.

# *RDRAM (Rambus DRAM)*

Rambus ist eine Speichertechnologie, die große "Burst Mode"-Datentransfers verwendet. Theoretisch sollte die Datentransferrate höher wie bei [SDRAM se](#page-84-0)in. RDRAM tritt im Kanalbetrieb als Kaskade auf. Für Intel 820 wird nur ein RDRAM-Kanal und 16-Bit-Daten pro Kanal unterstützt; auf diesem Kanal können maximal 32 RDRAM-Geräte liegen. Dabei spielt es keine Rolle, wie viele [RIMM-S](#page-84-0)teckplätze vorliegen.

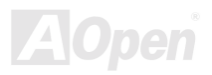

# <span id="page-84-0"></span>*RIMM (Rambus Inline Memory Module)*

Ein 184-poliges Speichermodul, das [RDRAM-Sp](#page-83-0)eichertechnologie unterstützt. Ein RIMM-Speichermodul kann bis zu 16 RDRAM-Geräte unterstützen.

# *SDRAM (Synchronous DRAM)*

SDRAM ist eine der DRAM-Technologien, die dem DRAM die Nutzung desselben Takts wie des CPU-Host-Bus erlaubt [\(EDO](#page-77-0) und FPM sind asynchron und haben keine Taktsignale). SDRAM verwendet ähnlich wie [PBSRAM B](#page-81-0)urst-Modustransfers. SDRAM, das bei 3.3V arbeitet, gibt es als 64-Bit, 168-polige [DIMM-S](#page-77-0)peichermodule. AOpen ist der erste Hersteller, der Dual-SDRAM DIMMs Onboard (AP5V) unterstützt (seit 1. Quartal 1996).

# *SIMM (Single In Line Memory Module)*

SIMM-Sockel haben 72 Pins und sind einseitig. Die "Goldfinger"-Signale zu beiden Seiten der PCB sind identisch, daher wird diese Technologie "Single In Line" genannt. SIMM besteht aus FPM oder [EDO-D](#page-77-0)RAM und unterstützt 32-Bit-Daten. SIMM wird mittlerweile beim Motherboarddesign nicht mehr eingesetzt.

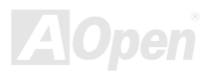

# <span id="page-85-0"></span>*SMBus (System Management Bus)*

Der SMBus wird auch I2C Bus genannt. Es ist ein zweirädriger Bus, der für Komponentenkommunikation entwickelt wurde (besonders für Halbleiter-IC), zum Beispiel die Einrichtung von Taktgeneratoren jumperloser Motherboards. Die Datentransferrate des SMBus beträgt nur 100Kbit/S. Sie ermöglicht einem Host, mit der CPU und vielen Masters bzw. Slaves zum Senden und Empfangen von Signalen zu kommunizieren.

# *SPD (Serial Presence Detect)*

SPD ist ein kleines ROM- ode[r EEPROM-G](#page-78-0)erät auf [DIMM- o](#page-77-0)der [RIMM-M](#page-84-0)odulen. SPD speichert Speichermodul-Information wie z. B. DRAM-Timing und Chipparameter. SPD kann vom [BIOS](#page-76-0) eingesetzt werden, um über das beste Timing für dieses DIMM oder RIMM zu entscheiden.

# *Ultra DMA/33*

Im Gegensatz zum traditionellen PIO/DMA-Modus, der nur die ansteigende Flanke des IDE Befehlssignals für den Datentransfer verwendet, nutzt UDMA/33 sowohl die ansteigende als auch die fallende Flanke, wodurch die Datentransferrate das Doppelte des PIO Modus 4 oder DMA Modus 2 beträgt.

16.6MB/s x2 = 33MB/s

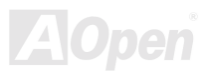

# <span id="page-86-0"></span>*USB (Universal Serial Bus)*

USB ist ein serieller 4-Pin-Peripheriebus, der Peripheriegeräte niedriger/mittlerer Geschwindigkeit (unter 10MBit/s) wie z. B. Tastatur, Maus, Joystick, Scanner, Drucker und Modem kaskadieren kann. Mit USB kann der traditionelle Kabelsalat vom Feld auf der Rückseite Ihres PC ausgejätet werden.

#### *ZIP-Datei*

Ein komprimiertes Datenformat, um die Dateigröße zu reduzieren. Starten Sie die Shareware PKUNZIP [\(http://www.pkware.com/\)](http://www.pkware.com/) für DOS und andere Betriebssysteme oder WINZIP ([http://www.winzip.com/\)](http://www.winzip.com/) für eine Windows-Umgebung.

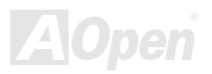

<span id="page-87-0"></span>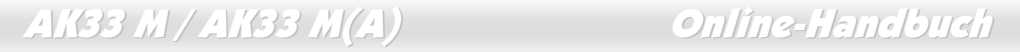

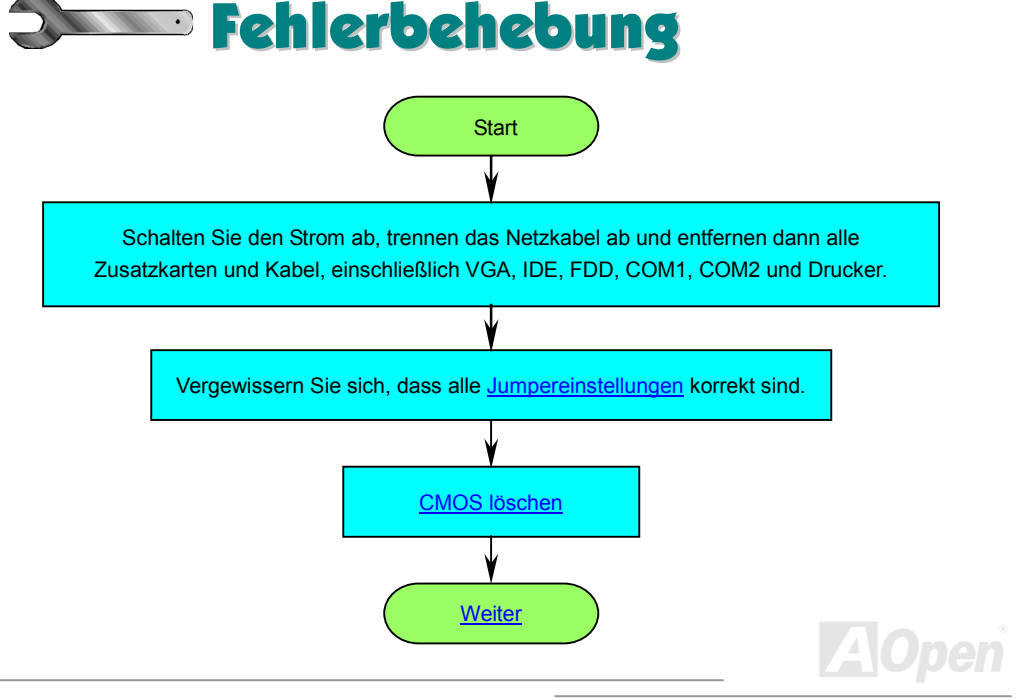

<span id="page-88-0"></span>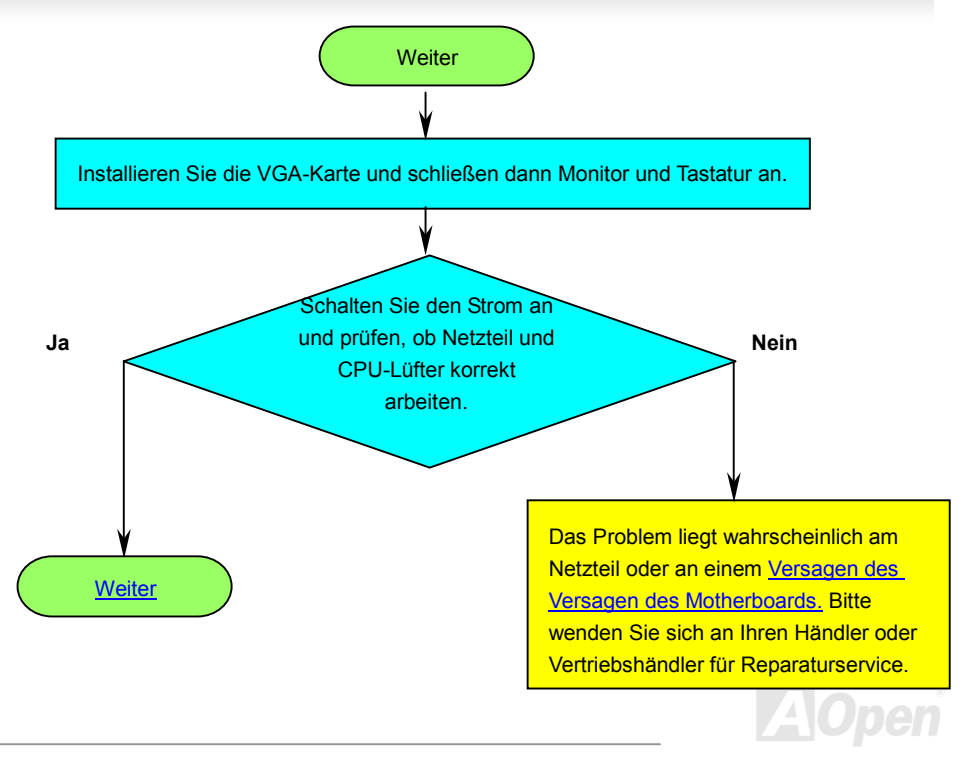

# <span id="page-89-0"></span>AK33 M / AK33 M(A) Online-Handbuch Vielleicht ist Ihre **Nein** VGA-Karte oder Ihr Ist die Bildschirmanzeige Monitor defekt. korrekt? **Ja** Drücken Sie zugleich die Tasten <Strg > und <Alt>, halten Sie sie gedrückt und drücken dann die Taste <Lösch>, um das System neu zu starten. **Nein** Sehr wahrscheinlich ist Ihre Startet das System neu? Tastatur defekt. **Ja[Weiter](#page-90-0)**  $\mathcal{A}$

<span id="page-90-0"></span>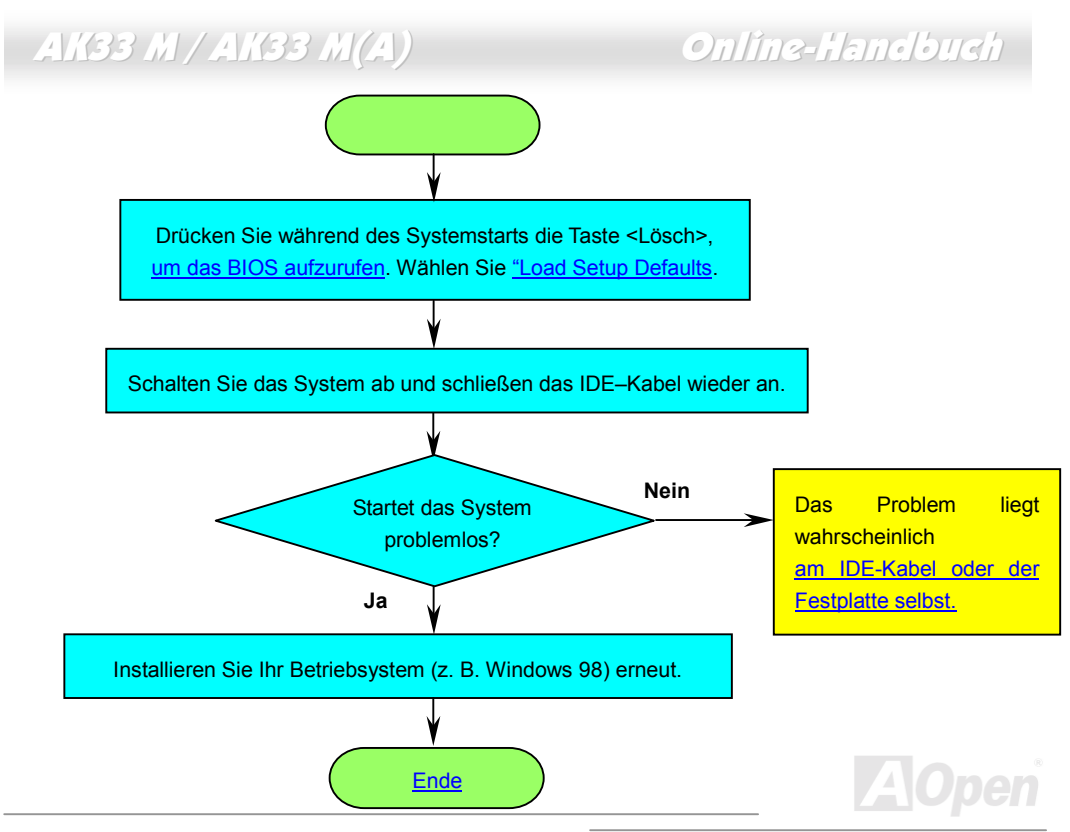

# <span id="page-91-0"></span>Technische Unterstützung

Lieber Kunde,

Vielen Dank für Ihre Wahl dieses AOpen-Produkts. Bester und schnellster Kundendienst ist unsere erste Priorität. Wir empfangen allerdings täglich sehr viele Emails und Anrufe aus der ganzen Welt, was es für uns sehr schwierig macht, jedem Kunden zeitig zu helfen. Wir empfehlen Ihnen, den unten beschriebenen Prozeduren zu folgen, bevor Sie sich an uns wenden. Durch Ihre Mithilfe können wir Ihnen weiterhin Kundendienst der besten Qualität bieten.

Vielen Dank für Ihr Verständnis!!

AOpen Technical Supporting Team

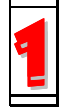

**Online-Handbuch:** Bitte lesen Sie das Handbuch sorgfältig durch und vergewissern sich, dass die Jumpereinstellungen und Installationschritte korrekt sind.<br><http://www.aopen.com.tw/tech/download/manual/default.htm>

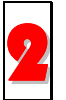

**Testbericht:** Wir empfehlen Ihnen, für Ihren PC Boards/Karten/Geräts auszuwählen, die in den Kompatibilitätstests empfohlen wurden.<br><http://www.aopen.com.tw/tech/report/default.htm>

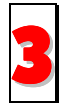

**FAQ:** Die neuesten FAQs (Frequently Asked Questions) könnten Lösungen für Ihr<br>
Problem beinhalten.<br> **Alto://www.aopen.com.tw/tech/faq/default.htm** 

<http://www.aopen.com.tw/tech/faq/default.htm>

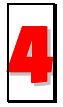

**Software herunterladen:** Schauen Sie in dieser Tabelle nach den neuesten BIOS, Hilfsprogrammen und Treibern. <http://www.aopen.com.tw/tech/download/default.htm>

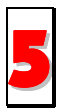

**Newsgroups:** Ihr Problem wurde vielleicht schon von unserem Support-Techniker professionellen Anwendern in der Newsgroup beantwortet. <http://www.aopen.com.tw/tech/newsgrp/default.htm>

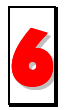

**Wenden Sie sich an Händler/Verteiler:** Wir verkaufen unsere Produkte durch Händler und Systemintegrierer, die Ihre Systemkonfiguration sehr gut kennen und Ihr Problem weit effizienter als wir lösen können sollten. Schließlich ist deren Kundendienst ein wichtiger Hinweispunkt für Sie, wenn Sie das nächste Mal etwas kaufen möchten.

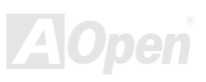

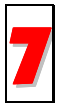

**Kontakt mit uns:** Bitte bereiten Sie Details übe Ihre Systemkonfiguration und Fehlersymptome vor, bevor Sie sich an uns wenden. Die Angabe der **Teilnummer**, Seriennummer und **BIOS-Version** ist auch sehr hilfreich.

#### *Teilnummer und Seriennummer*

Teil- und Seriennummer finden Sie auf dem Aufkleber mit dem Strichcode. Diesen Aufkleber finden Sie auf der äußeren Verpackung, auf dem ISA/CPU-Steckplatz oder auf der Komponentenseite des PCB, so zum Beispiel:

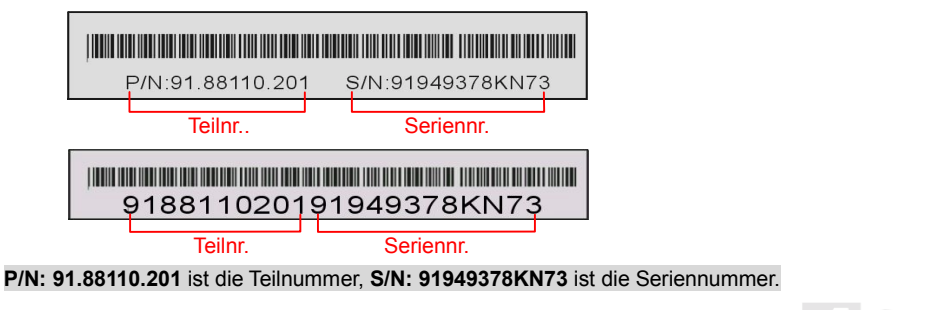

#### *Modellname und BIOS-Version*

Den Modellnamen und die BIOS-Version finden Sie in der oberen linken Ecke des ersten Boot [\(POST\)-](#page-83-0)Bildschirms, zum Beispiel:

**AK33M / AK33M (A) R1.00** Feb.01.2001 AOpen Inc.

Award Plug and Play BIOS Extension v1.0A

Copyright © 1998, Award Software, Inc.

**AK33M / AK33M (A)** ist der Modellname des Motherboards, **R1.00** ist die BIOS-Version.

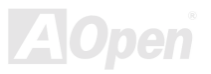

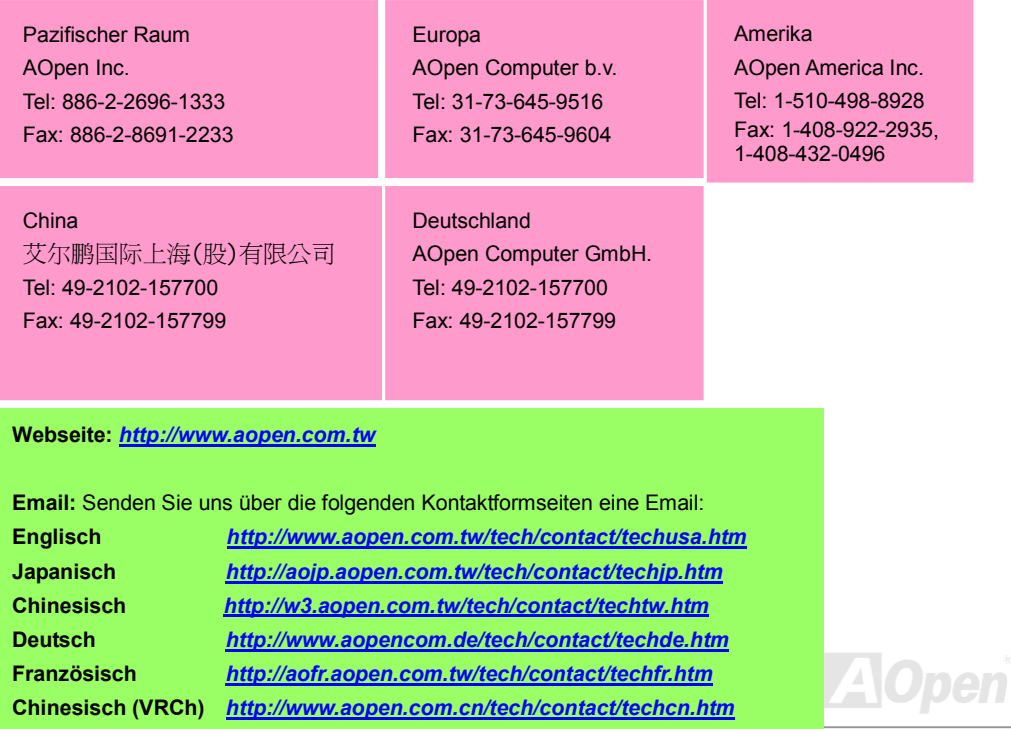